# **BAB IV HASIL DAN PEMBAHASAN**

Bab ini berisi langkah-langkah yang harus dilakukan sebelum pengujian, hasil uji coba dan analisa terhadap uji coba. Pengujian dimulai dengan memastikan setiap komponen yang digunakan dalam kondisi baik. Kemudian dilakukan pengecekan terhadap setiap alur rangkaian untuk memastikan bawa rangkaian sudah terkoneksidengan baik. Pengujian yang dilakukan meliputi pengujian rangkaian modul GPS Ublox NEO-6M, Modul SIM800L dan pengujian website serta pengujian keseluruhan.

## **4.1 Hasil Pengujian Perangkat Keras dan lunak**

Untuk dapat mengetahui dan memastikan rancangan perangkat keras dan lunak yang telah dibuat dapat bekerja dengan baik. Rancangan sebelumnya digambarkan dalam bentuk blok diagram, sudah berhasil diimplementasikan. Adapun implementasi alat dapat dilihat pada gambar 4.1 dan gambar 4.2.

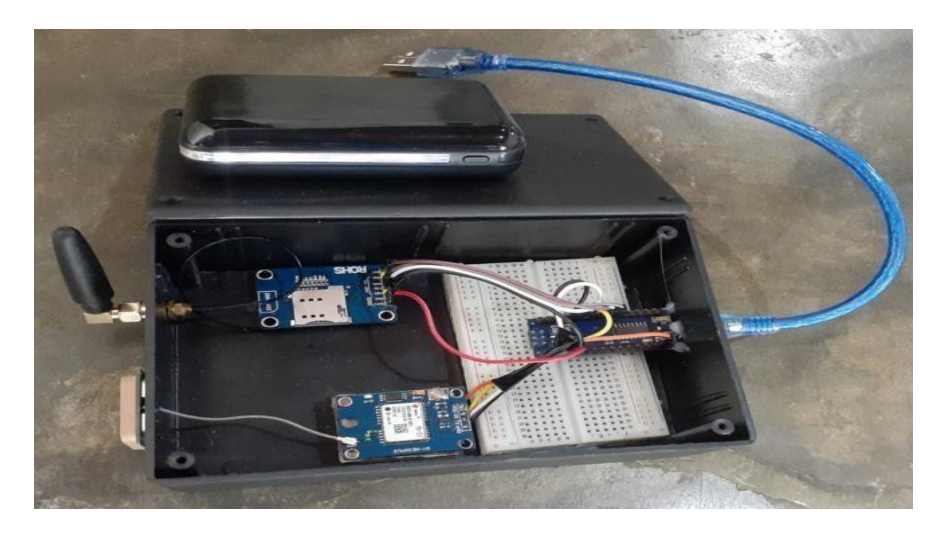

**Gambar 4.1 Bentuk Fisik Sistem** *Tracking*

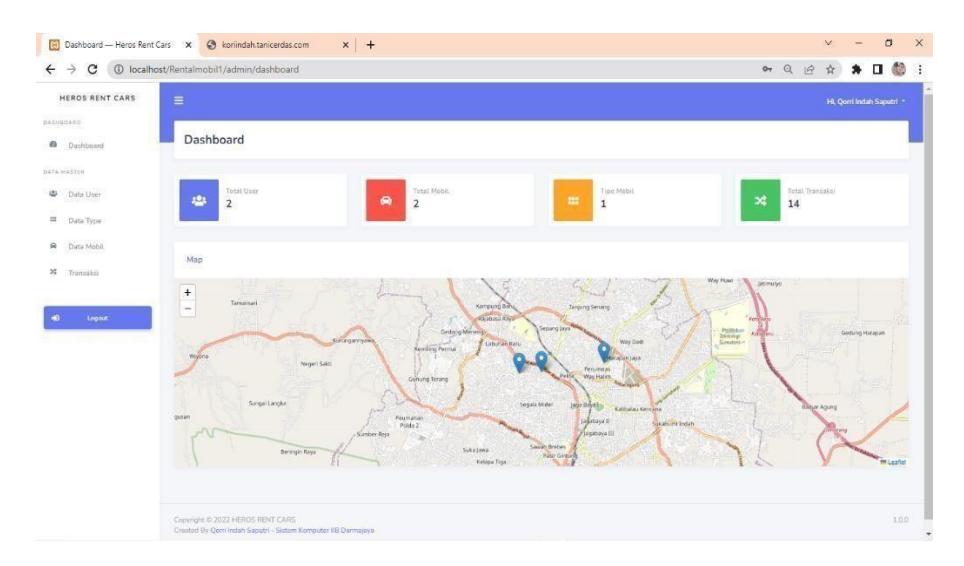

**Gambar 4.2 Tampilan Halaman** *Tracking*

### **4.2 Hasil dan Pembahasan Penelitian**

Pada hasil dan pembahasan merupakan hasil dari pengujian pada masing-masing komponen dan juga hasil pengujian keseluruhan rangkaian, dimana posisi kendaraan yang di tampilkan pada halaman website sudah sesuai atau tidak dengan posisi yang sebenarnya. Hasil pengujian sekaligus pembahasan meliputi penggujian dan pembahasan modul GPS NEO-6M dan SIM800L. berikut adalah hasil pengujian dan pembahasan.

## **4.2.1 Hasil Uji Coba Modul GPS NEO-6M**

Tujuan dari pengujian modul GPS NEO-6M ini adalah untuk mengetahui apakah modul GPS dapat memperbarui posisi setiap adanya perpindahan. Modul GPS NEO-6M perlu diuji karena modul ini menjadi salah satu nilai input yang penting dan menentukan hasiloutput sistem yang dibangun. Pada uji coba ini peneliti mengambil 5 lokasi yang berbeda dengan menempatkan posisi kendaraan pada jarak tertentu kemudian dilakukan pengukuran terhadap tunda waktu.

a. Uji coba berlokasi dari Ramayana ke Zaicomtech

untuk uji coba yang pertama berlokasi di Ramayana ke Zaicomtech dengan mengambil data latitude dan longitude pada interval 10 detik. Perjalanan dimulai dari jam 15:20 sampai 15:59. Pada gambar 4.3 merupakan tampilan maps sistem *tracking*.

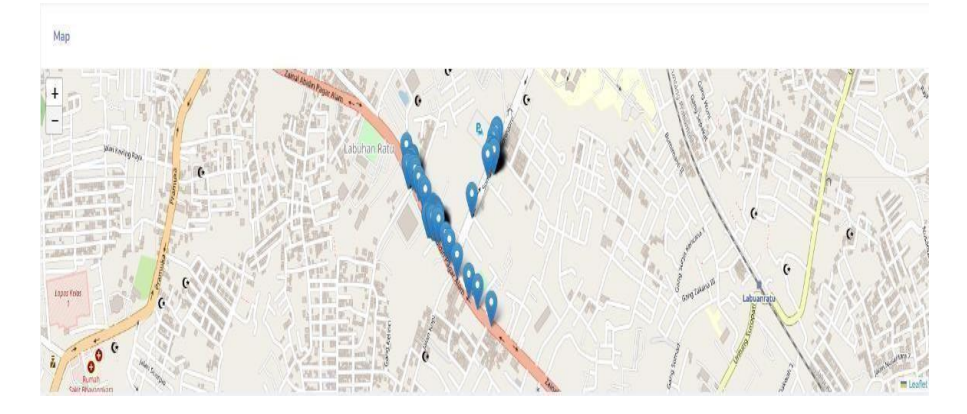

**Gambar 4.3 Hasil Uji Coba Lokasi 1**

| Lokasi     | <b>Timestamp</b>           | Latitude<br>(Titik<br>Awal) | Longitude<br>(Titik<br>Awal) | Latitude<br>(Titik<br>Akhir) | Longitude<br>(Titik<br>Akhir) |
|------------|----------------------------|-----------------------------|------------------------------|------------------------------|-------------------------------|
| Ramayana   | 2022-08-31<br>$15:20:51 -$ | $-5.373486$                 | 105.241130                   | -5.373087                    | 105.240550                    |
| Zaicomtech | 2022-08-31<br>15:59:47     |                             |                              |                              |                               |

**Tabel 4.2 Hasil Data Pengujian Perubahan Lokasi 1**

Dari rute yang telah di lalui maka dapat dihasilkan latitude dan longitude untuk titik awal dan akhir. Untuk waktu perjalanan selama 9 menit dengan interval 10 dalam mengirimkan data pada server. Untuk data keseluruhan yang di dapatkan dapat dilihat seperti gambar 4.4.

| A Not secure   gorriindah.my.id/home/track<br>c |                                                                                                    |  | $Q \nrightarrow \Delta$ $\blacktriangle$ $\Pi$ |  |  |
|-------------------------------------------------|----------------------------------------------------------------------------------------------------|--|------------------------------------------------|--|--|
|                                                 | Tel: /W31.154.weil1-12.1be1-185.24138", "Let: 1-4.37346", "Usestant (2022-06-31 15:26:511), ("SET-YEL: Tel: .eds11-121,"Set-YEL: 2021-001-19.0000001, "Decline": "2022-06-11 15:26:031), ("SET-YEL: Tel: 2022-06-11 15:26:031)<br>W-TO 15 24 WET/LENSENSELTING HARASTERS AND RELEASED TO A REPART TOWNSERVE TRANSPORTED AND ARRESTS THE HARASTERS AND ARRESTS THAT CAN ARREST CAN CONTAIN TO ANNUAL TELEVISION OF DRUG WAS ARRESTED FOR A REPAIRING TO A RELEASE<br>THE PROPERTY CONTROLLED AND RELEASED FOR CONTROL CONTROLLEDGE AND CONTROLLED AND CONTROLLED AND CONTROLLED AND CONTROLLED AND RELEASED AND AND AND AND CONTROLLED AND CONTROLLED AND ARREST AND AND CONTROLLED AND CONTROLLED<br>8-31 15:21:44"),("af";"981","ak wobal":"2","ake":"1081;241150","Lat'c'-5.309700","timestamp":"2022-00-31 10:21:51"),("af":"902","af":"9021,"1af+c"af":"2097,241399","2aft:"-54,30992","Limestamp":"2022-00-31 15:21:50").<br># 31 15:22:18") ("18" ("98" ("18 ARRENTS") ("89" ("18) 241236", "18" ("5.38903", "timestance"; "2822-09-31 15:22:24"), Clar: "99", "18: ARRENT ("18:" "18:" "18:" "18:" "18:" "18: 24128", "18:" "18: 34228", "18: "18: 22:39"<br>8-31 15:22:48"),("30";"311","34 webs1":"2";"30#";"1895 241228","141":"-5.368607","Linestane":"2822-08-31 15:23:54"),("30";"312","32;"),"32:400012";"2","304";"2002;"2002;341230","140":"-"5.360872","Linestane":"2822-08-31 15<br>"ACTNITY-TENNISTIC TENTORS ANDER TACTISTIONS", "ENGLISHE'S HEROEF, (1971-1947, 140-2041) 1971-1981-1983 ASSAFT TACTIST ASSAFT TACTIST AND RESIDENT TACTIST AND THE PRESIDENT TACTIST AND ALL TIST AND ANDERE TACTIST AND AND A<br>N-31 15:21:26",["at":"916","ad_medi":"2","am":"aff,241196","ad":"-5.36999","LinesLang":"2822-08-31 15:24:36",["at":"117","ld":"12","lan":"18","14m":"18.241120","Lan":"-5.369002","LinesLang":"2822-08-31 15:24:36"),<br>The T. Mar, Taipenshirley (1867-1867) 2008 (The T. Mar (T. 2008) (T. 2008) (187-187-10) (Set TRE T. 10) (Set TRE T. 10) (Set TRE T. 2008) (1867-187-1802) (T. 2008) (T. 2008) (T. 2008) (T. 2009) (T. 2008) (T. 2009) (T. 2009<br>es soret in men men van de men van de men van de men van de men van de men van de men van de men van de men van de men van de men van de men van de men van de men van de men van de men van de men van de men van de men van<br>8-31 15:20:07",("at":"026","at whill":"2","am":"105.23658","1at":"-5.371365","timestage":"2022-08-31 15:20:10"),("at":"627","laterstage1:"2","lam":"45.23617;";";"lam":"45.23669","1at":"-5.371385","tam:tamp":"2022-08-31 15:<br>"art (528", "a year")"27/10/","180-21072", "Levin (1.150.212", "teaching";"282-46-31 15:28:12"), ("50","189","10) ("195, 20074", "Levin ("2023-2023;" (teaching ("282-204-21 15:28:28"), ("36";"393-46-21 15:28:28"), ("36";"3<br>M-31 15:28:35"). ["LE":"921"\"LE.HRALT:"2"\"Le":"185.238728"."144":"-5.371311". "timestamp":"2822-08-31 15:28:43"). ["ACCI"1322-"14 mALL:""2", "14m maRL:"2", "14m "186.23878", "14m":"-5.371333". "timestamp":"2822-08-31 15:<br>[547] [937] [14] [94611] [21] [140] [140] [140] [140] [140] [140] [140] [140] [140] [140] [140] [140] [140] [140] [140] [140] [140] [140] [140] [140] [140] [140] [140] [140] [140] [140] [140] [140] [140] [140] [140] [140]<br>6-36 10:20:00");["LE":"036";"LE MORET!"2";"Let":"100.238760";"Let":"-5.171120";"Lenstage":"2022-08-31 15:20:27");["LE":"537";"Le1":537";"Lenst29";"27";"Lenstage":"2022-08-31 15:20:27");["LE":"537";"Lenstage":"2022-08-31 15<br>es nown, person recomment in the comment of the comment of the comment of the comment of the comment of the comment of the comment of the comment of the comment of the comment of the comment of the comment of the comment o<br>8-31 10:20:47",("ar":"941","as media":"2","200":"146.23074","140":"-5.37135","timestage":"2822-88-31 10:20:54"),("ar":"842","14 media";"2","2007-2802-712037-12032-08-31 10:30:31"),"14":"5422-08-31 10:30:31"),<br>"Art" "Art","art (eds.)172","art" ("art 20036","Lat 1" -5.33333"),"Edsection():"2022-06-31 at 18-0001-107,"art ("5001-107,"art" ("46-12002),"221-1-5.333369,"Lat" ("5.333369,"Lat" ("5.333369,"Lat" ("2022-00-31 at 30:369), (<br>8-31 15:31 31", ("ar", "REE","ar website 2","aw","146.23888","147;"-5.371329","tinestage":"2822-88-31 25:31;38"),("art:"852","art:n952","am),1985,23828","1art:"-5.371328","tinestage":"2822-88-31 15:31;38"),<br>14"1"50", "A HABSETTY", TANTITARI (14"1"-5.00104", "Loe-Lang" (2403-48-31 15) (51) (14"1"54", "Lo HABSETTY", TANTITARI (2403-2022) (24") (5.00103391, "Lang Californ Strip (2302-48-31 15) (51) (12") (1403-48-31 2003-48-31 2<br>"AF" "MF","ACADAM":"2","Ber" "M6121889","Earth ("411913)","Earthbay":"2022-06-31 35 12 28"),"[41":"99","Earth (97";"Earth ("2023-0000","Earth ("5.2023),"1202-08-24 31 31 2023),"["at":"967;"120 2032-08-24 31 32:33"),"["at":<br>es starf, or records the central starf and constructed in a starf of central central central starf and constructed in a starf of the central construction of the construction of the construction of the construction of the c<br>es absolute et la marchine de la contra de la contra contra de la contra de la contra de la contra de la contra<br>La contra della contra della contra della contra della contra della contra della contra della contra contra de<br>ma annot garay mamara garay dan dan garay dan manang dan manang manggang dan manggang manang manggang manang manang manang manang manang manang manang manang manang manang manang manang manang manang manang manang manang m<br>8-31 15:35 (27)("179)(",")) +ex)("1"(")=")")#5:29638","[AT'-5-5:37165","[Hester]'"282-86-31 15:15:37 (.("AT'-1977,"10 =et[1]["2","100","185,23808","18017-5. [71803","Linestage":"282-86-31 15:15-44"),<br>TEC: YRV: TE WAST: "2", THR. TRUST: THE CREATED FOR DECIMENTATION IN 18:35 THE CREATED TECHNIC TRUST: "THR. 2007, "THR. 2007, "THR. 2007, "DRESS FOR THE CREATED TRUST: "IT IS THE CREATED TRUSTED TO A STATE THE CREATED TRUS<br>M-DI IS/NOILEY/ENCONFICULARMITERENT ENTERTAINMENT AUFORATIONS AND ENGINEER INFORMATION CONTINUES THAT THE MONTH CONTINUES THAT THE CONTINUES ON THE STATE OF THE STATE OF A STATE OF CONTINUES ON THE INFORMATION OF THE ISLAM<br>[147] [198] [145] [147] [148] [149] [149] [158] [149] [149] [149] [149] [149] [149] [149] [149] [149] [149] [149] [149] [149] [149] [149] [149] [149] [149] [149] [149] [149] [149] [149] [149] [149] [149] [149] [149] [149]<br>8-31 15:36:49"),("ar":"986","ad_edkil":"2","aum":"aRS_238538","Lat":"-5.371374","ClausCamp":"2822-08-31 15:36:56"),("ar":"98","ad_eds11":"2","lam":"aRS_238458","ad":"-45.371359","LamesCamp":"2822-08-31 15:37:04")<br>[30] TMM, Taylons1712", Taylons171, Taylons17001210121, Taylons (1991-1891), Taylons (1991-1992), Taylons (1991-1992), Taylons (1992-1992), Taylons (1992-1993), Taylons (1992-1993), Taylons (1992-1993), Taylons (1992-1993)<br>M-SI IS:IP:IP:IP:PME-TALMANITY:Plume-rum.INMMe-TALP:PS:NINGP,"NewsLawer/2002-08-31 IS:IP:NFR-PMP-TAC-PMP-TAC-PLUME-DMS-20070F-TAC-P-FAC-TAC-PLUME-TANZA-M-SI IS:IP:NFR-<br>[18] 1992, "BLOOMED IT LEW (1991.01999, "Lat.1-4.37107", "Lewise") (281-08-11 1910-09"), (18": "99", "1830-01" IT", "1ex" 1993, 2009; "10011-07: "2009", "Lewister", "2001-01-11-12-03929", [18] 1993], [18] 1993], [18] 1993]<br>es massive result in the maximum controller completed margin (completed in the margin of the margin of the material controller in the material controller in the material controller in the material controller in the materia<br>M-11 15:30:40", "In "1980", "14 ecoll":"2","ion":"185.238790", "iat":"-5.371440", "Limutam":"2822-08-31 15:30:40-5, "Ta":"1802", "ia modific"2"("lan":"105.218000", "iat":"-5.371490", "Limutamd":"2022-08-31 15:30:15").<br>$\alpha$ is a true of $\mathbf{p}$ and $\mathbf{r}$ is the set of $\mathbf{r}$ |  |                                                |  |  |

**Gambar 4.4 Hasil Data Titik Koordinat Lokasi 1**

## b. Uji Coba Berlokasi Zaicomtech ke Universitas Bandar Lampung

Uji coba kedua dilakukan mulai dari Zaicomtech ke Universitas Bandar Lampung dengan mengambil data latitude dan longitude pada interval 10 detik. Pada gambar 4.5 merupakan tampilan maps pada sistem *tracking*.

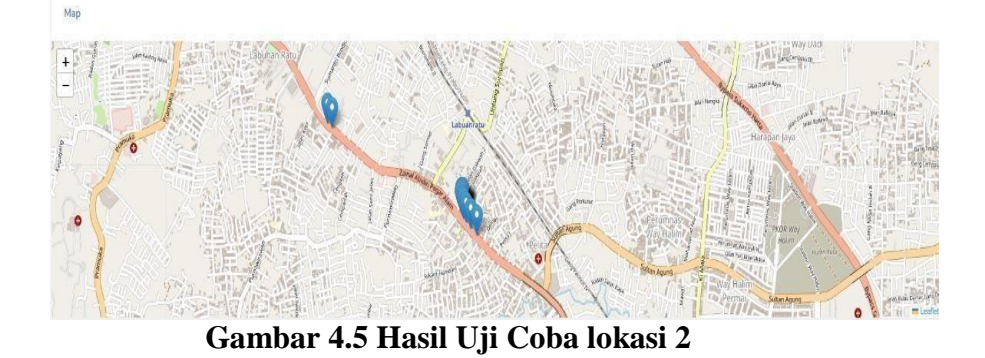

**Tabel 4.3 Hasil Data Pengujian Perubahan Lokasi 2**

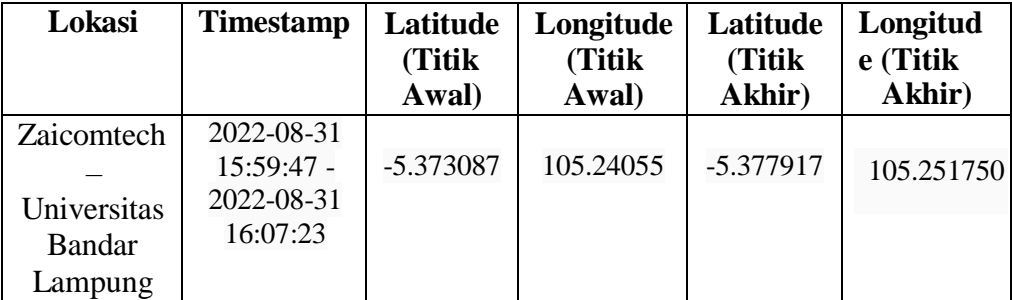

Berdasarkan hasil data pada tabel 4.3 dapat disimpulkan bahwa saat melalui rute Zaicomtech ke Universitas Bandar Lampung didapatkan latitude dan longitude pada titik awal dan akhir. Untuk waktu perjalanan selama 8 menit dengan interval 10 detik pengiriman data ke server maka didapatkan hasil data keseluruhan seperti gambar 4.6.

| $\leftarrow$ $\rightarrow$ $\mathbf{C}$ <b>A</b> Not secure   qorriindah.my.id/home/track                                                                                                    | Q 设 女 身 口 翻 ; |
|----------------------------------------------------------------------------------------------------|---------------|
| 86-11 10:34:32"), ("10":"118", "10 mail":"2", "16":"16.25188", "12t":"-5.37784", "timeStarp":"2822-88-31 10:84:38"), ("11":"118", "14 mb11":"2", "1m":"185, 25886", "12t":"-5.377847, "timestarp":"2822-88-31 10:84:44"),<br>("B":"118","13 wbll":"2","bs":"1858","lat":"-5.37942","thetaw":"22:48-11 16:84:59"),("1d":"1119","12:001":"12:00":"18:51849","12:1":-5.37949","thestaw":"23:7446","12:00-4:11 for 8.84:56"),("1d":"1111","1d"wbll":"2","1on":"<br>86-11 16:85:02"), ("14":"1112", "14 mb11":"2","1m":"195:2584", "12:07-5.377M6", "11:estap":"2022-88-31 16:85:86"), ("14":"1111","14 mb11":"2", "1m":"45.251596", "12:1":5.377M4", "timstap":"2022-88-31 16:85:14"),<br>("a":"HB","is webl":"2","aw":"BLZ58W","ak":"-5.37N97,"thestay":"22248-11536528",{"a":"HB","1s webl":"2","aw":"BEX58B8%,"Lat:"-5.37N95","thestay":"B22-48-1115-8:289, [1st:"HB","1st:"127,"lon":"195.251889","Lat:"-5.17N93","t<br>80-11 16:35:32"; {"10":"1117","10 m011":"2","18":"15.25989","126":"-5.37825", "122-80-31 16:35:36"; {"10":"1118","10 m011":"2","101:":"5.25986","126:"-5.378104","thestam":"282-80-31 16:35:48"},<br>("B":"HB","b":ebil":"2","be":"B6.EHB9","Let:"-5.37RZ","tlestay":"R2-8-31 16:8539",("B":"HB9,"10:ebil":"2","be":"B5.EHB9","aft:"-5.37RP4","tlestay:"2R2-8-31 16:853"),("a":"H21","id sell1":"2","be":"B5.EHB9","lat:"-5.37RB7,"<br>66-11 16:06:07", ("16":"1127,"16 well":"2","1ef:"15.25(996","1ef:"-5.377813","Liestag:":"202-08-31 16:06:09"),("16":"1127,"16 well":"2","1ef:":"5131909","1af:"-5.377829","taestag:":"202-08-31 16:06:16"},<br>("a":"HB","a":e611":"/"Ja":"#5.E189","at":"5.37811","html ("html 168622"),"a":"HBS,"10 edul1:"2","ar":"#5.E1899","lat":"5.37811","declay-"202-48-11 168-28","a":"HD,":"110":"16.E1899","lat":"5.37811","tlestay":"B2-<br>88-11 16:06:34"), ("10":"112","10 mm1"1",""16:":"16:25899", "12:":"-5.377810", "timeStam":"2022-88-31 16:66:40"), "12":":"12","12":":"12","120:":"128.151780","120:":"5.377917", "timeStam":"2022-88-31 16:06:46"},<br>{"E":"H2","La webl':"2","Lan":"M5.25DW;","La":"A5.20004%;"."M2:48-B1 16:8652"},"La":"H28","a webl':"2","Lan":"H5.25B2#","Laf:"45.25DE2#,"Land:"2824-B1 16:0658"},"La":"H11","La webl':"2","Lan":"185.252894","Laf:"45.252894",<br>66-11 16:57:04", ["LE":"1112", "Le coal1":"2", "Let":"15: 25:218", "Let":"-5.376622", "Lisexapo":"2022-68-31 16:07:18", ("Le":"1113","Le col11":"2","Len":"16: 25576", "Let":"-5.378935", "Lisexapo":"2022-68-31 16:07:17"},<br>{"L4":"1134","L6"mobil":"2","Lon":"105.25319","Lat":"-5.379127","timestamp":"2022-08-31 16:07:23"}] |               |
|                                                                                                    |               |

**Gambar 4.6 Hasil Data Titik Koordinat Lokasi 2**

c. Uji Coba Berlokasi Universitas Bandar Lampung ke Kaliawi Uji coba ketiga dilakukan perjalanan mobil dari Universitas Bandar Lampung ke Kaliawi dengan mengambil data pada interval 10 detik. Pada gambar 4.7 merupakan tampilan maps pada sistem *tracking*.

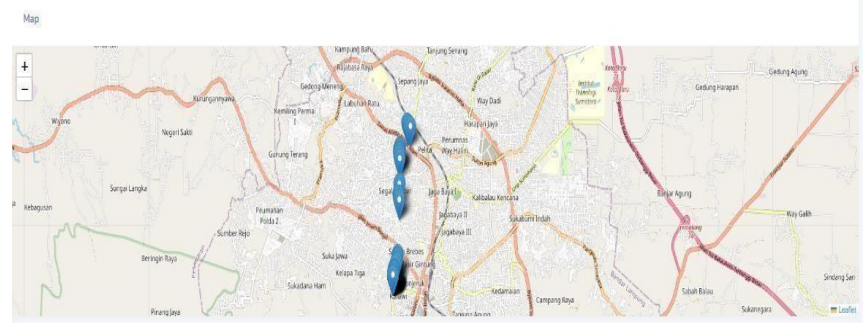

**Gambar 4.7 Hasil Uji Coba Lokasi 3**

**Tabel 4.4 Hasil Data Pengujian Perubahan Lokasi 3**

| Lokasi                                         | <b>Timestam</b><br>р                              | Latitud<br>e (Titik<br>Awal) | Longitud<br>e (Titik<br>Awal) | Latitud<br>e (Titik<br>Akhir) | Longitude<br>(Titik<br>Akhir) |
|------------------------------------------------|---------------------------------------------------|------------------------------|-------------------------------|-------------------------------|-------------------------------|
| Universita<br>s Bandar<br>Lampung -<br>Kaliawi | 2022-08-31<br>16:07:04-<br>2022-08-31<br>16:29:57 | 5.378391                     | 105.252000                    | 5.413127                      | 105.24696<br>$\Omega$         |

Berdasarkan hasil data pada tabel 4.4 dapat disimpulkan bahwa saat melalui rute Universitas Bandar Lampung ke Kaliawi didapatkan latitude dan longitude pada titik awal dan akhir. Dengan waktu perjalanan selama 23 menit dengan interval 10 detik dalam pengiriman data ke server didapatkan hasil data keseluruhan seperti gambar 4.8.

|  |  |  | $\leftarrow$ $\rightarrow$ C A Not secure   gornindah.my.id/home/track                                                                                                    |  |  |  |  |  |  |  | Q 岭 食 身 口 翻 i |  |  |
|--|--|--|----------------------------------------------------------------------------------------------------|--|--|--|--|--|--|--|---------------|--|--|
|  |  |  | [Partnamer] Park Address 2000 Park of 2000 Park and 2002 00:00 Park 2000 Park 2000 Park 2000 Park 2000 Park 2000 Park 2000 Park 2000 Park 2000 Park 2000 Park 2000 Park 2000 Park 2000 Park 2000 Park 2000 Park 2000 Park 2000                                                                                                    |  |  |  |  |  |  |  |               |  |  |
|  |  |  | CRECIBE CREATED CONTROLLERS CONTROL COMPANY CONTROL CONTROLS CONTROL CONTROL CONTROL CONTROL COMPANY COMPANY OR THE RESIDENCE OR CONTROL CONTROL CONTROL CONTROL CONTROL CONTROL CONTROL CONTROL CONTROL CONTROL CONTROL CONTR                                                                                                    |  |  |  |  |  |  |  |               |  |  |
|  |  |  | 8-11 16:18:25"), ("at":"1139", "agentl":"2","16:":"195,181201","16:17:"4 ("Allah 41:12")," ("at":"1140"," ingentl":"2", "an":"16:20001,":11:":"5:20000","11:netaey":"202-88-11 16:18:17"),                                                                                                    |  |  |  |  |  |  |  |               |  |  |
|  |  |  | {"af";"N#140121";"20121052450001204112-5.00504";"tiesteg";"N2246-18 06:004313;{"df";"DdF";"DdF;"00120031202001;"00121430397;"Desteg";"202-46-18 00:053;{"af";"DdF3012121411223;"00:07:202-00:00001202-00:00001202-00:000000000<br>89-31 10:12:32"), ("at", "12:40 (12:12",") at", "10:12:00;"," ("At",""-1, 10228", "Lesslaw"),"222-00-31 10:12:38"), ("Let",""12:40","",","at","12:","12:40:30 ("12:12:30:00", "1at","-1, 30:00", "1at-1,"-1, 30:00", "1at-1,"- |  |  |  |  |  |  |  |               |  |  |
|  |  |  | CAT TERS TRIVING THE 2006 TRICED SERIES TRIVING TRIVING RELEATS FOR THE TRIVING TRIVING TRIVING TRIVING TRIVING TRIVING TRIVING TRIVING TRIVING TRIVING TRIVING TRIVING TRIVING TRIVING TRIVING TRIVING TRIVING TRIVING TRIVIN                                                                                                    |  |  |  |  |  |  |  |               |  |  |
|  |  |  | 6-D 16:11-30 Controller, the weath through a selection of the Delity Covenance of 2021-01-D 16:45 (Controller, the weath through the control to actual contents the actual the control of the Delity of<br>("at";"att";"at_"att";"att";"att";"attempt;"attempt;"attempt;"attempt;"attempt;"attempt;"attempt;";"attempt;"attempt;"attempt;"attempt;"attempt;"attempt;"attempt;"attempt;"attempt;"attempt;"attempt;"attempt;"attempt;"attem                        |  |  |  |  |  |  |  |               |  |  |
|  |  |  | 89-31 10:10:47") ("alth"124","1a.wail") "2"," inn";"48,2429","1ath","1athsbar) "202-09-31 10:10:50") ("alth"25","1athsbar;"") ("alth"25,2409)","2athsbar;"1athsbar;"1202-09-31 10:10:57")                                                                                                    |  |  |  |  |  |  |  |               |  |  |
|  |  |  | ("SET" DESCRIPTION" DESCRIPTION OF A RESIDENT COMPANY OF A RESIDENT AND DESCRIPTION OF THE CONTROL OF A RESIDENT COMPANY OF A RESIDENT AND DESCRIPTION OF THE CORPORATION OF THE CONTROL OF A RESIDENT OF A RESIDENT OF A RESI<br>8-11 SESERATO CALCOMO COLORADO DE 2008, DATO 4-41878, "Livelber", 282-80-31 SESERATO COLORADO CALCOMO CALCOMO DE 2008, "DATO 4-4180, 2008, "DATO 4-4180, "Destan", "Destan", "DOL-86-11 SE-28-9").                             |  |  |  |  |  |  |  |               |  |  |
|  |  |  | ("a" "This","a" "a" "a")") "a" ("a")") "a" ("a")")" "testag" "Ni248-11 16:2040), ("a" "a" ("a")")")" "at (10:28", "art "4-3104", "late-to-" ("AD-48-11 16:20:17), ("a" ("10:17), "art "10:17), "art ("20:20:20:20:20:20:20:20:                                                                                                    |  |  |  |  |  |  |  |               |  |  |
|  |  |  | CALCORS CALCORS THE SERVE CALCORS CONTROL CONTRACT IN THE RESIDENCE OF THE RESIDENCE OF THE CALCORS CONTROL CONTROL CONTROL CONTROL CONTROL CONTROL CONTROL CONTROL CONTROL CONTROL CONTROL CONTROL CONTROL CONTROL CONTROL CO                                                                                                    |  |  |  |  |  |  |  |               |  |  |
|  |  |  | (4-1) SECRET CONTROL TO WHILE COLORS AND CONTROL CONTROL CONTROL SECRET CONTROL CONTROL CONTROL CONTROL CONTROL CONTROL CONTROL CONTROL CONTROL CONTROL CONTROL CONTROL CONTROL CONTROL CONTROL CONTROL CONTROL CONTROL CONTRO                                                                                                    |  |  |  |  |  |  |  |               |  |  |
|  |  |  | {"\if" "DTV"\10_m011";"In"\"285_0009f,"\iii("\"A4DBF)"\"0astag":"W246-11 06:2085\{"if" "DTV","1c_m011";"Y,"\in" "185.000F,"\in" \"A4DBF,"\intersity"\"00246-11 0.01:05"},"\if":"DTV","\c_m011";"\"\mi" "BS_000F,"\int"\A4DBF,"<br>89-71 10:21:21"; ("al":"12"):" (and 1":"2";" (an":"100";" (and 1":0":"", "ales Leg": "2022-08-71 10:21:27"; ("an":"127";"): eds17";","; (an':"128, 20030";"120-1"-72, 21000"; "1202-08-71 10:21:37";                           |  |  |  |  |  |  |  |               |  |  |
|  |  |  | CALCONSTANTING AND THE CONSTANTING ORDER CONTACT AND RELEASED TO A CONTACT AND DRIVEN ON THE CONTACT ORDER CONTACT AND AND RELEASED ON THE CONSTANTING ON THE CONTACT CONTACT ORDER CONTACT AND DRIVEN ON THE CONTACT ORDER CO                                                                                                    |  |  |  |  |  |  |  |               |  |  |
|  |  |  | 8-10 16:25:37 SCRIPTION CREAMENTS (TRANSPORTED DR. 2007) SUBDAY, "Deedber" (202) 49:30 16:25:28" (CRECTIONS CREAMENTS CREAMENT CREAMENTS AND CREAMENTS (202) 49-11 16:25:27                                                                                                    |  |  |  |  |  |  |  |               |  |  |
|  |  |  | 89-31 10:25:45"), ("af":"110:41),"27,"12:57", "af":"12:54:000","12:5":"-5.41208","timestang":"2022-08-31 10:25:52"), ("af":"110",""af-edil":"2", "aer-"100:24099", "aft":"-5.41202", "timestang":"2022-08-31 10:25:57"),                                                                                                    |  |  |  |  |  |  |  |               |  |  |
|  |  |  | 8-D SESENCE PERSON MAILER CHAIRS DRAFT ACTES AND TO A REAL TRANSPORTS SERVED TO THE CORP. THE WAS DRIVEN THE TRANSPORTS TO THE REAL PROPERTY TO A REAL TO A REAL PROPERTY OF THE REAL PROPERTY.                                                                                                    |  |  |  |  |  |  |  |               |  |  |
|  |  |  | CREATER CREATERS AND CREATERS AND CREATERS AND RELEASED FOR THE CREATERS AND CREATERS AND CREATERS AND CREATERS AND ALL ASSESS ASSOCIATED TO A MANY CREATERS AND CREATERS AND CREATERS AND CREATERS AND CREATERS AND CREATERS                                                                                                    |  |  |  |  |  |  |  |               |  |  |
|  |  |  |                                                                                                    |  |  |  |  |  |  |  |               |  |  |
|  |  |  | ("W") "DECITY THE THE SERF," HE CHARGES THE RESP. THE CHAT, "LE CHAT' THE CHAT' THE CHAT' THE CHAT THE RESP. THE RESP. THE THE CHAT THE CHARGES THE CHARGES THE CHARGES THE CHARGES THE CHARGES THE CHARGES THE CHARGES THE CH<br>88-33 SECTORS CONTROL TO ANOTHER DAMAGE AND A SUBSTITUTE OF THE CONTROL OF THE CONTROL OF THE CONTROL TO A CONTROL TO A CONTROL TO A CONTROL TO A CONTROL OF THE CONTROL OF THE CONTROL OF THE CONTROL OF THE CONTROL OF THE C |  |  |  |  |  |  |  |               |  |  |
|  |  |  | {"SF""DB","SE @BS17"2","SH""DBL2894F,"LATT-5.0316F","tzectag","20246-16 SEZENE),{"IF""DBF,"SECTRE,"202-103-0004F,"AFT-5.4008F,"TateSAB11F,20246-16 SEZENE),{"SF"T202-46-16 SEZENE),{"SF"T202-46-16 SEZENE),{"SF"T202-46-16 SEZ                                                                                                    |  |  |  |  |  |  |  |               |  |  |
|  |  |  | 89-21 16:27:46") ("id":"1264","id essil":"2","ide":"16:24896","ide":"-5.41951","timestamp":"2822-08-21 16:27:52"),("id":"1286","id=estil":"2","id=estil":"26:248848","id=estil09","id=estil09","id=estil09","id=estil09","id=e<br>("SET"DR","SET"DR","DR","DR",""SET")"5,4004","DREAM),"DREAM SECRET,"("ECTER","SERGET,"","DR")"BE 2009","LET"-5,4009","DREAM SECRET,","ET"DR","IS well "17","Set" 95,2007,"SERGET,"2," ("45,2007,")4011-5,4007," ("45,2007,")40 |  |  |  |  |  |  |  |               |  |  |
|  |  |  | 89-21 10:28:48"), ("af", "DRF", "14: WALL", "2", "16:17", "14:5", "14:5", "14:5", "14:5", "14:54:54"), "222-09-21 10:28:48", ("LET; "DRF, "DRF, "12:0", "2", "09:17"), "2:0", "14:1", "-5:42324", "14:00:00", "28:249-21 16:28                                                                                                    |  |  |  |  |  |  |  |               |  |  |
|  |  |  | ("a" "EBB","a" "EP ")","a007","a010","a008","in=":"-5.43164","tiestag":"20249-11 16:2829;{"a" "EEE 2039";"};":":"HL24008","AC:"-5.43159","Lenctor;"20244-11 16:2849;}{"a":"1211-"."12 settir;";"a=":"185.24598","lan":"45.2459<br>01-11 12:20:10") ("af":"12:4","14:0000":"2","10:";"12:30000","12:";""-4:0000","00:0000","22:40-11 10:20:10","10":"1112","12:4000";"10:":"10:30:20","14:":"-5.40000","10:00:10:10:20:20:20                                      |  |  |  |  |  |  |  |               |  |  |
|  |  |  | ("SFT"EBF,"SE WALL")"2", "Set" ("MC,SERME,"1401-15.00389;","ESHENE MCREZ"),("SFT"EET,"SE WALL"),"SE THE JARRET,"SE THE JARRET,"SEMAN TRESSURE, "SEMAN MCREDIT", "SEMAN TRESSURE TO THE SASSET "TAN" ("MC DAMAGE")"SEEMING") "S<br>84-31 46:29:39"), Call: "1207", "at easil": "2", "ate": "140-1-140-2010 factors", "2822-06-31 46:29:48"), ("at": "1228", "is well: "2", "ise": "185:24899", "atc": "-5.411141, "timestant": "282-06-31 46:29:53"),             |  |  |  |  |  |  |  |               |  |  |

**Gambar 4.8 Hasil Data koordinat Lokasi**

d. Uji Coba lokasi IIB Darmajaya ke Purnawirawan 10 Uji coba keempat dilakukan perjalanan mobil dari IIB Darmajaya ke Purnawirawan 10 dengan mengambil data pada interval 10 detik. Pada gambar 4.9 merupakan tampilan maps pada sistem *tracking*.

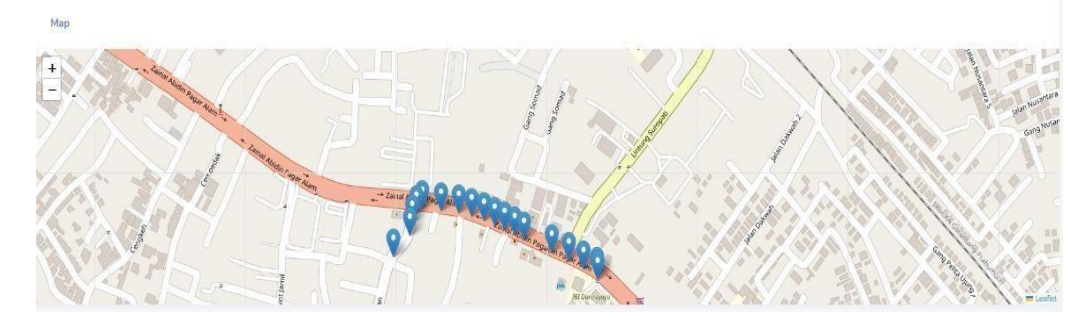

**Gambar 4.9 Hasil Uji Coba Lokasi 4**

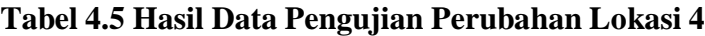

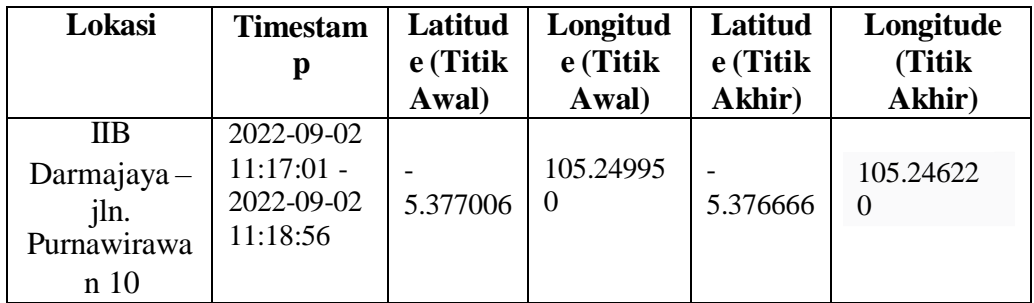

Berdasarkan hasil data pada tabel 4.5 dapat disimpulkan bahwa saat melalui rute IIB Darmajaya ke Jln. Purnawirawan 10 didapatkan latitude dan longitude pada titik awal dan akhir. Dengan waktu perjalanan selama 2 menit dengan interval 10 detik dalam pengiriman data ke server didapatkan hasil data keseluruhan seperti gambar 4.10.

 $\begin{bmatrix}\n w_1w_2 & w_1w_3 & w_2w_4 & w_3w_5 & w_4w_5 & w_4w_6 & w_5w_7 & w_6w_6 & w_6w_7 & w_7w_6 & w_8w_7 & w_7w_6 & w_8w_7 & w_7w_6 & w_9w_7 & w_9w_7 & w_9w_8 & w_9w_7 & w_9w_8 & w_9w_9 & w_9w_9 & w_9w_9 & w_9w_9 & w_9w_9 & w_9w_9 & w_9w_9 & w_9w_9 & w_9w_9 & w_9w_9 & w_9w_9 & w_9$ 

e. Uji Coba berlokasi Jln. Sukardi Hamdani Ke Jln. Palapa 1

Uji coba keempat dilakukan perjalanan mobil dari Jln. Sukardi Hamdani Ke Jln. Palapa 1 dengan mengambil data pada interval 10 detik. Pada gambar 4.11 merupakan tampilan maps pada sistem *tracking*.

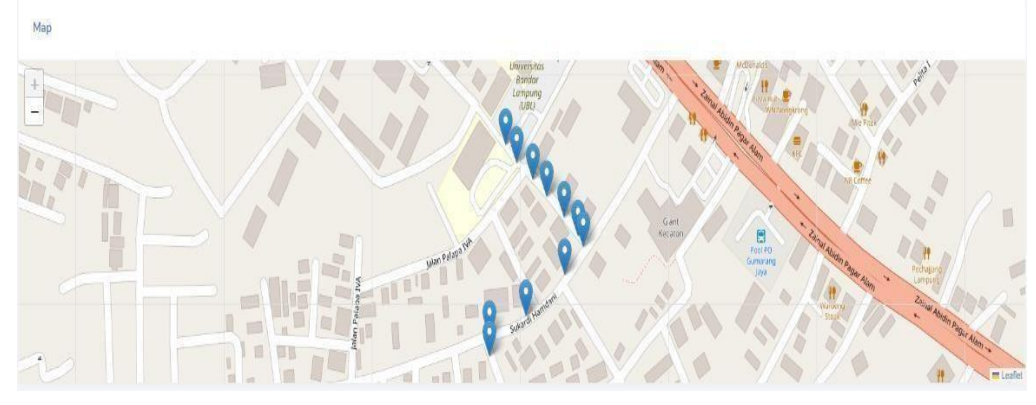

**Gambar 4.11 Hasil Uji Coba Lokasi 5**

| Lokasi      | <b>Timestamp</b>  | Latitude<br>(Titik<br>Awal) | Longitude<br>(Titik<br>Awal) | Latitude<br>(Titik)<br>Akhir) | Longitude<br>(Titik<br>Akhir) |
|-------------|-------------------|-----------------------------|------------------------------|-------------------------------|-------------------------------|
| Jln. Zainal | 2022-09-02        |                             |                              |                               |                               |
| Abidin      | 10:49:24          | $-5.382730$                 | 105.251810                   | -5.378035                     | 105.249400                    |
| Pagar       | $-2022 - 09 - 02$ |                             |                              |                               |                               |
| $Alam-$     | 10:55:13          |                             |                              |                               |                               |
| <b>POM</b>  |                   |                             |                              |                               |                               |
| Bensin      |                   |                             |                              |                               |                               |
| Dakwah      |                   |                             |                              |                               |                               |

**Tabel 4.6 Hasil Data Pengujian Perubahan Lokasi 5**

Berdasarkan hasil data pada tabel 4.6 dapat disimpulkan bahwa saat melalui rute Jln. Sukardi Hamdani Ke Jln. Palapa 1 didapatkan latitude dan longitude pada titik awal dan akhir. Dengan waktu perjalanan selama 6 menit dengan interval 10 detik dalam pengiriman data ke server didapatkan hasil data keseluruhan seperti gambar 4.15.

**Gambar 4.12 Hasil Data koordinat Lokasi 5**

#### **4.2.2 Hasil Pengujian Modul SIM800L**

Pengujian modul SIM800L adalah untuk mengetahui tingkat kecepatan modul dalam menerima sinyal internet GSM/GPRS. Pengujian pertama dilakukan dengan mengunakan penyedia jasa layanan tri dan pengujian kedua menggunakan penyedia layanan yang berbeda yaitu telkomsel. Untuk pengujian kecepatan provider dalam menerima sinyal dapat dilihat pada tabel 4.7.

|                | Lokasi            |              | <b>Proses</b>    | <b>Hasil</b>                               |                                        |  |  |  |
|----------------|-------------------|--------------|------------------|--------------------------------------------|----------------------------------------|--|--|--|
| N <sub>0</sub> |                   | Tri          | <b>Telkomsel</b> | Tri                                        | <b>Telkomsel</b>                       |  |  |  |
|                |                   | 30<br>Detik  | 2 Menit          | inisialisasi AT<br>Command                 | inisialisasi<br><b>AT Command</b>      |  |  |  |
|                | Wonosari,<br>Kab. | 1,5<br>Menit | 2 Menit          | Mencari Sinyal                             | Mencari<br>Sinyal                      |  |  |  |
| 1.             | Pringsewu         | 20<br>Detik  | 1 Menit          | Registrasi Jaringan<br>Berhasil            | Mendapatkan<br>Sinyal                  |  |  |  |
|                |                   | 1 Menit      | 5 Menit          | Konfigurasi sinyal<br><b>GPRS</b> Berhasil | Menghungkan<br>ke Jaringan             |  |  |  |
|                |                   | 5 Detik      | 1 Menit          | inisialisasi AT<br>Command                 | inisialisasi<br><b>AT Command</b>      |  |  |  |
|                | Palapa 10,        | 30<br>Detik  | 1,5 Menit        | Mendapatkan<br>Sinyal                      | Mencari<br>Sinyal                      |  |  |  |
| 2.             | Kec.<br>Rajabasa  | 1 Menit      | 2 Menit          | Registrasi Jaringan<br>Berhasil            | Mendapatkan<br>Sinyal                  |  |  |  |
|                |                   | 1,5<br>Menit | 3 Menit          | Konfigurasi sinyal<br><b>GPRS</b> Berhasil | Menghungkan<br>ke Jaringan<br>Internet |  |  |  |

**Tabel 4.7 Hasil Uji Coba Operator**

Berdasarkan hasil uji coba pada tabel 4.7 dapat disimpulkan bahwa kecepatan internet di pengaruhi oleh lokasi yang dimana apabila pada lokasi tersebut tidak ditemukan atau melemah nya operator tersebut maka dapat mempengaruhi juga kualitas internet tersebut. Seperti halnya pada desa Wonosari kab. Pringsewu operator tri justru memiliki kualiatas internet yang jauh lebih baik dibandingkan dengan operator telkomsel, sama halnya pada Palapa 10, Kec. Rajabasa operator tri justru kualitas internet lebih baik. Pada sistem ini,modul SIM800L tetap akan dapat terkoneksi dengan sinyal internet GSM/GPRS hanya saja kualitas internet

pada lokasi tertentu dapat menentukan cepat atau lambatnya modul terkoneksi dengan internet. Sehingga pada penelitian ini, diambil operator yang memiliki performa/kualiatas jaringan yang jauh lebih baik untuk kelencaran sistem dalam pengiriman data kedalam basis data/ *database*.

| <b>COM6</b>                                                                                                    | <b>COM6</b>                                                                                                    |           |
|----------------------------------------------------------------------------------------------------|----------------------------------------------------------------------------------------------------|-----------|
|                                                                                                    |                                                                                                    |           |
| 15:36:11.645 -> Problem to initialize AT command, retry in 1 sec<br>15:36:12.663 -> Setup Complete!<br>15:36:25.719 -> Signal OK (strenght: 31)<br>15:36:29.758 -> Network registration OK<br>15:36:30.778 -> GPRS config OK<br>15:36:33.842 -> GPRS connected with IP 10.199.190.179<br>15:36:33.842 -> Start HTTP POST<br>15:36:38.381 -> HTTP POST successful (78 bytes)<br>15:36:38.381 -> Received : stdClass Object<br>$15:36:38.381 \rightarrow ($<br>$ 15:36:38.381 - \rangle$ [longitude] => 105.251718<br>$15:36:38.381 - \;$<br>$[1$ atitude] => -5.382803<br>$15:36:38.381 - > )$<br>$15:36:38.381 -$<br> 15:36:39.860 -> GPRS disconnected !<br>15:36:43.594 -> GPRS connected with IP 10.142.59.18<br>15:36:43.594 -> Start HTTP POST<br>15:36:45.488 -> HTTP POST successful (78 bytes)<br>15:36:45.488 -> Received : stdClass Object<br>$15:36:45.488$ -> (<br>$15:36:45.488$ -> [longitude] => 105.251718<br>$15:36:45.488 - \rangle$<br>$[lattice]$ => -5.382803<br>$15:36:45.488$ -> )<br>$15:36:45.488 - \right$ | 15:29:52.708 -> Problem to initialize AT command, retry in 1 sec<br>15:29:53.726 -> Setup Complete!<br>15:30:04.778 -> Signal OK (strenght: 31) |           |
| 15:36:47.489 -> GPRS disconnected !<br>Autoscroll Show timestamp                                                                                                    | $\sqrt{\phantom{a}}$ Autoscroll $\sqrt{\phantom{a}}$ Show timestamp                                                                             | No line e |

**Gambar 4.13 Konfigurasi Operator**

#### **4.2.3 Hasil Pengujian Respond Time Website**

Pengujian ini bertujuan apakah data yang didapatkan dari modul GPS NEO-6M lalu dikirimkan melalui Arduino Nano dapat disimpan ke dalam database atau tidaknya. Pada tahap ini juga menguji berapa lama waktu yang dibutuhkan database dalam menerima data. Untuk tampilan database dapat dilihat pada gambar 4.15.

| c<br>$\rightarrow$                           | ii serv2-cpaneLitn.net.id:2083/cpsess3616753424/3rdparty/phpMyAdmin/sql.php?db=tanicerdas.gom&table=koordinat&pos=0            | 设 | <b>V</b> | ٠ | đ)<br>$\mathbf{a}$ |  |
|----------------------------------------------|----------------------------------------------------------------------------------------------------|---|----------|---|--------------------|--|
|                                              |                                                                                                    |   |          |   |                    |  |
| phpMuAdmin                                   | Server localbook Diff. . @ Database tusicerday quot . @ Intile knocdinat                                                       |   |          |   | 0 x                |  |
| 0.9000<br>Recent Favorites                   | Browse of Structure E SQL & Search 34 Insert E Export E Import & Operations St Triggers                                        |   |          |   |                    |  |
| $^{46}$                                      | Current selection does not contain a unique column. Grid edit, checkbox. Edit. Copy and Dalete features are not available. (2) |   |          |   |                    |  |
| + information schema                         |                                                                                                    |   |          |   |                    |  |
| Performance schema<br><b>Jab Farnicendas</b> | Showing rows 0 - 10 (11 total, Query took 0.0011 seconds.)                                                                     |   |          |   |                    |  |
| <b>BLE tankerdas hutagao!</b>                | seuect - reps l'apprésset"                                                                                                    |   |          |   |                    |  |
| Bill tanicerdas LED                          | Profiling [Edit Inline] [ Edit ] [ Explain SQL] [ Create PHP code ] [ Refresh]                                                 |   |          |   |                    |  |
| <b>BLI tanicerdas goni</b>                   |                                                                                                    |   |          |   |                    |  |
| $ \overline{112}$ New<br>+ it knordinat      | Filter rows: Search this table<br>Show all Number of rows: 25 w                                                                |   |          |   |                    |  |
| Bi-ii tanicerdas skripsi2022                 |                                                                                                    |   |          |   |                    |  |
| <b>IRLE tanicerdas tanicerdas fagsy</b>      | $+$ Options<br>latitude longitude timestamp                                                                                    |   |          |   |                    |  |
|                                              | 6 376228 105 250266 2022-08-17 21:43:12                                                                                        |   |          |   |                    |  |
| il tanicerd data                             | -5 377488 105 251588 2022-88-17 21 14 13                                                                                       |   |          |   |                    |  |
|                                              | 6 378846 105 251713 2022-08-17 21:44:47<br>6 379372 105 252659 2022-08-17 23:12:36                                             |   |          |   |                    |  |
|                                              | -6 380148 105 253660 2022-08-17 21:46:04                                                                                       |   |          |   |                    |  |
|                                              | 6 380369 105 254857 2022 08:17 21:46:34                                                                                        |   |          |   |                    |  |
|                                              | -6381547 105 254300 2022-08-17 21:47:16                                                                                        |   |          |   |                    |  |
|                                              | -5.381810 105.253187 2022-08-17.21.47:47<br>-6 382017 105 262478 2022-08-17 21:48:24                                           |   |          |   |                    |  |
|                                              | -6 382793 105 251768 2022-08-17 21:48:56                                                                                       |   |          |   |                    |  |
|                                              | -6 382793 105 251768 2022-08-17 22:48:00                                                                                       |   |          |   |                    |  |
|                                              |                                                                                                    |   |          |   |                    |  |
|                                              |                                                                                                    |   |          |   |                    |  |
|                                              | Show all Number of rows: 25 v<br>Filter rows: Search this table                                                                |   |          |   |                    |  |
|                                              |                                                                                                    |   |          |   |                    |  |
|                                              | Query results operations                                                                                                    |   |          |   |                    |  |

**Gambar 4.15 Tampilan Hasil Uji Coba**

Pada gambar 4.15 didapatkan hasil data dari modul GPS NEO-6M yang dikirim melalui modul SIM800L lalu data tersebut diterima dan disimpan kedalam database. Untuk waktu yang dibutuhkan dalam pengiriman data kedalam database dengan interval 10 detik sekali.

#### **4.3 Hasil Pengujian Tampilan Website**

Pengujian tampilan website dilakukan untuk mengetahui berapa lama waktu yang dibutuhkan dalam membuat setiap halaman website. Pada uji coba ini diperlukan waktu rata-rata untuk mengetahui seberapa baik website dalam merespon sebuah request user. Untuk hasil uji coba website dapat dilihat pada tabel 4.8.

| N <sub>0</sub> | Uji Coba Halaman Pelanggan            | Waktu             |
|----------------|---------------------------------------|-------------------|
| $\mathbf{1}$   | Membuka Website Heros Rent Cars       | 2.4 detik         |
| 2              | Membuka Halaman Daftar                | 2.2 detik         |
| 3              | Membuka Halaman Login                 | $2.1$ detik       |
| 4              | Melakukan Login Akun                  | 4.2 detik         |
| 5              | Membuka Halaman Dashboard             | 2.2 detik         |
| 6              | Membuka Halaman Rental                | 2.3 detik         |
| $\overline{7}$ | Membuka Halaman Pengisian Form Rental | 2.3 detik         |
| 8              | Membuka Halaman Transaksi             | $2.1$ detik       |
| 9              | Membuka Halaman Cek Pembayaran        | $2.4$ detik       |
| 10             | Mengunggah Bukti Pembayaran           | 4.5 detik         |
| 11             | Logout                                | 2 detik           |
|                | Rata-rata                             | <b>2.60 detik</b> |

**Tabel 4.8 Hasil Uji Coba Website Pelanggan**

Berdasarkan uji coba membuka setiap halaman pada website pelanggan dengan total 10 halaman didaptakan rata-rata waktu yang dibutuhkan dari proses membuka website hingga melakukan pembayaran rental selama 2.67 detik. Rata-rata waktu tersebut didapatkan dengan rumus *total data:jumlah data*. Kecepatan dalam membuka halaman ditentukan dengan baik atau

buruk koneksi jaringan yang digunakan.

| $\mathbf{N}\mathbf{0}$ | Uji Coba Halaman Admin                 | Waktu       |  |  |  |  |  |
|------------------------|----------------------------------------|-------------|--|--|--|--|--|
| $\mathbf{1}$           | Membuka Website Heros Rent Cars        | 2.4 detik   |  |  |  |  |  |
| $\overline{2}$         | Login                                  | $2.1$ detik |  |  |  |  |  |
| 3                      | Membuka Halaman Dashboard              | $7$ detik   |  |  |  |  |  |
| $\overline{4}$         | Memperbarui Halaman Tracking           | 7.2 detik   |  |  |  |  |  |
| 5                      | Membuka Halaman Data user              | 4.5 detik   |  |  |  |  |  |
| 6                      | Membuka menu tambah user               | 4.5 detik   |  |  |  |  |  |
| $\overline{7}$         | Menyimpan data baru user               | $7$ detik   |  |  |  |  |  |
| 8                      | Membuka Halaman data tipe mobil        | 4.5 detik   |  |  |  |  |  |
| 9                      | Membuka Halaman tambah data tipe mobil | 6.5 detik   |  |  |  |  |  |
| 10                     | Menyimpan data baru tipe mobil         | 7 detik     |  |  |  |  |  |
| 11                     | Membuka halaman data mobil             | 4.5 detik   |  |  |  |  |  |
| 12                     | Membuka halaman tambah data mobil      | $2.5$ detik |  |  |  |  |  |
| 13                     | Menyimpan data baru mobil              | 7 detik     |  |  |  |  |  |
| 14                     | Membuka halaman transaksi              | 4.5 detik   |  |  |  |  |  |
| 15                     | Membuka halaman cek pembayaran         | 4.5 detik   |  |  |  |  |  |
| 16                     | Memverifikasi pembayaran               | 7 detik     |  |  |  |  |  |
| 17                     | Membuka halaman transaksi selesai      | 4.5 detik   |  |  |  |  |  |
| 18                     | Menyimpan data transaksi               | 4 detik     |  |  |  |  |  |
| 19                     | Logout                                 | 2 detik     |  |  |  |  |  |
|                        | 4.90 detik<br>Rata-rata                |             |  |  |  |  |  |

**Tabel 4.9 Hasil Uji Coba Website Admin**

Berdasarkan uji coba diatas sesuai dengan waktu yang dihasilkan website dalam merespon request user didapatkan rata-rata waktu dari 19 halaman yaitu 4.90 detik untuk membuka semua halaman website admin. Dibandingkan dengan rata-rata waktu website pelanggan, website admin jauh lebih memakan waktu yang sedikit lebih lama dikarenakan data yang disimpan dalam website lebih besar.

# **4.4 Hasil Uji Coba Perangkat Lunak (***Website***)**

Tujuan dari pengujiaan perangkat lunak adalah untuk mengetahui rancangan yang telah dibuat dapat bekerja atau tidak. Pada tahap ini yang diharuskan untuk diuji adalah database, halaman login admin dan pelanggan, tampilan dashboard, halaman penyewaan dan lain sebagainya. Hal tersebut sangat penting dilakukan untukmengetahui seberapa layak sistem yang dibuat untuk diimplementasikan.

## **4.4.1 Hasil Uji Coba Halaman Daftar Pelanggan**

Hasil perancangan pada halaman ini, sebelum mengakses halaman website heros rent car pelanggan diharuskan mendaftarkan akunya terlebih dahulu. Hasil perancangan halaman daftar pelanggan dapat dilihat pada gambar 4.16:

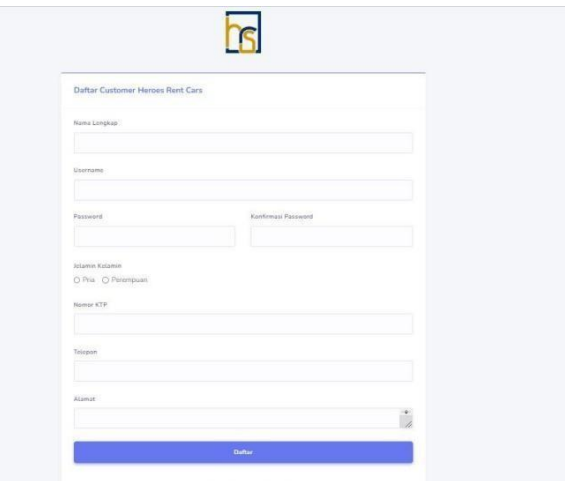

**Gambar 4.16 Hasil Uji Coba Halaman Daftar Pelanggan**

Untuk uji coba halaman daftar pelanggan didapatkan beberapa pengujian dalam menginputkan data. Untuk percobaan dan hasil dapat dilihat pada tabel 4.10.

| N <sub>0</sub> | Uji Coba | <b>Gambar</b>                            | Keterangan         |
|----------------|----------|------------------------------------------|--------------------|
|                | Daftar   |                                          | Jika pelangggan    |
|                |          | V Akun Berhasil Di Buat, Silahkan Login. | berhasil mendaftar |
|                |          |                                          | akun, maka akan    |
|                |          |                                          | mendapatkan pesan  |

**Tabel 4.10 Hasil Uji Coba Penginputan Data Daftar**

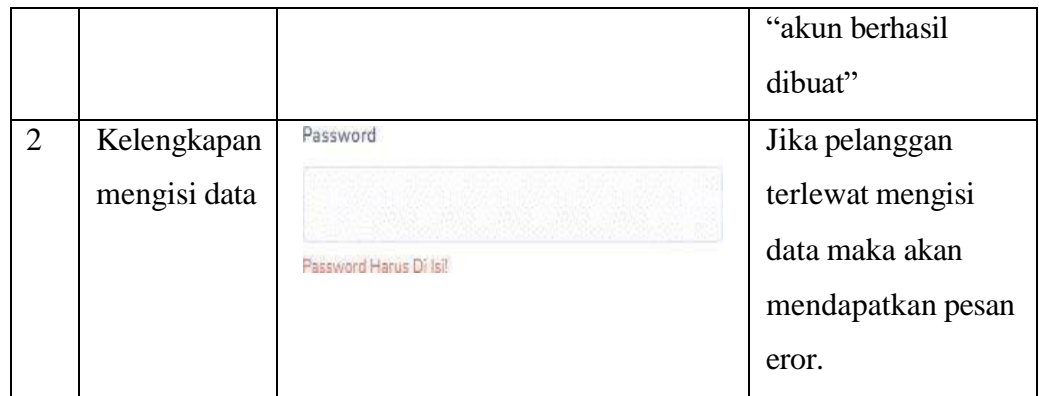

# **4.4.2 Hasil Uji Coba Halaman Login Pelanggan**

Hasil perancangan pada halaman ini, setelah pelanggan melakukan pendaftaran akun maka selanjutnya melakukan login untuk melanjutkan tahapan pemilihan mobil dan penyewaan. Hasil perancangan halaman login akses pelanggan dapat dilihat pada gambar 4.17.

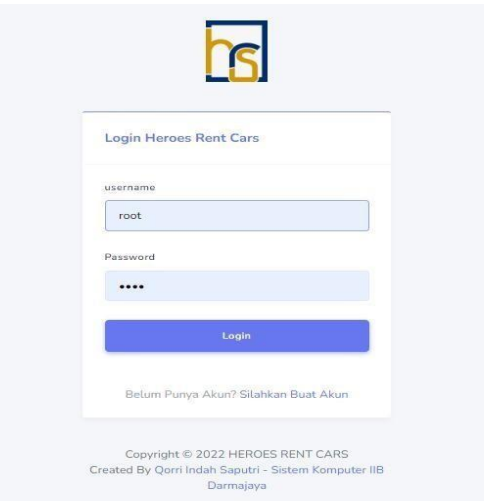

**Gambar 4.17 Hasil Uji Coba Halaman Login Pelanggan**

Untuk hasil uji coba halaman login pelanggan. diperlukan pengujian untuk memastikan apakah hasil pesan yang didapatkan oleh pelanggan sesuai dengan yang diinputkan.

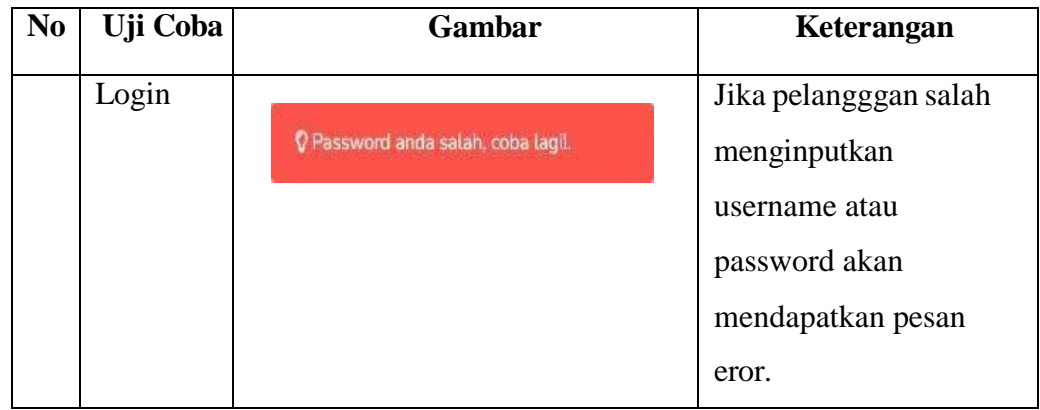

# **4.4.3 Hasil Uji Coba Halaman Dashboard Pelanggan**

Hasil perancangan pada halaman ini, jika pelanggan sudah melakukan login maka halaman dashboard akan berbeda dari tampilan sebelum login. Pada halaman ini terdapat menu transaksi dan logout. Hasil uji coba halaman dashboard pelanggan dapat dilihat pada gambar 4.18.

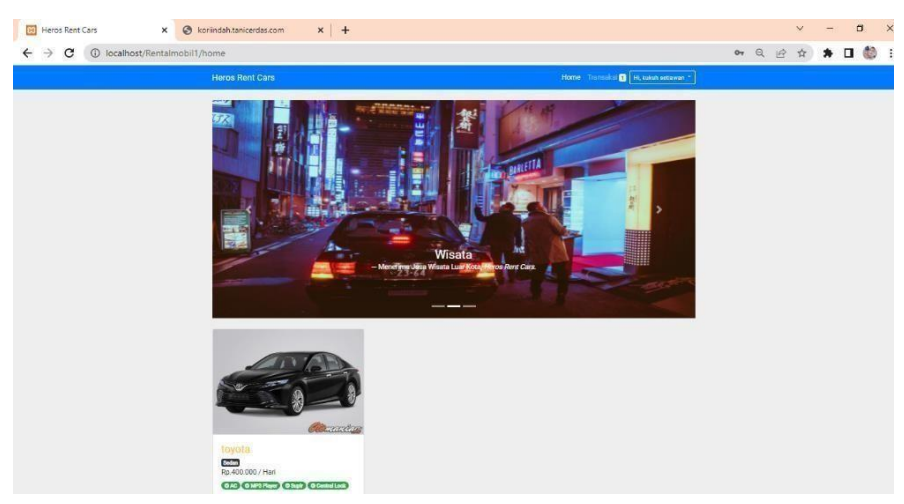

**Gambar 4.18 Hasil Uji Coba Halaman Dashboard Pelanggan** 

# **4.4.4.Hasil Uji Coba Halaman Form Penyewaan**

Hasil perancangan pada halaman ini, jika pelanggan sudah memilih mobil yang ingin di rental maka langkah selanjutnya mengisi form penyewaan yang bersisi harga sewa per/hari, tanggal rental dan lain sebagainya. Hasil perancangan halaman rental dapat dilihat padagambar 4.19.

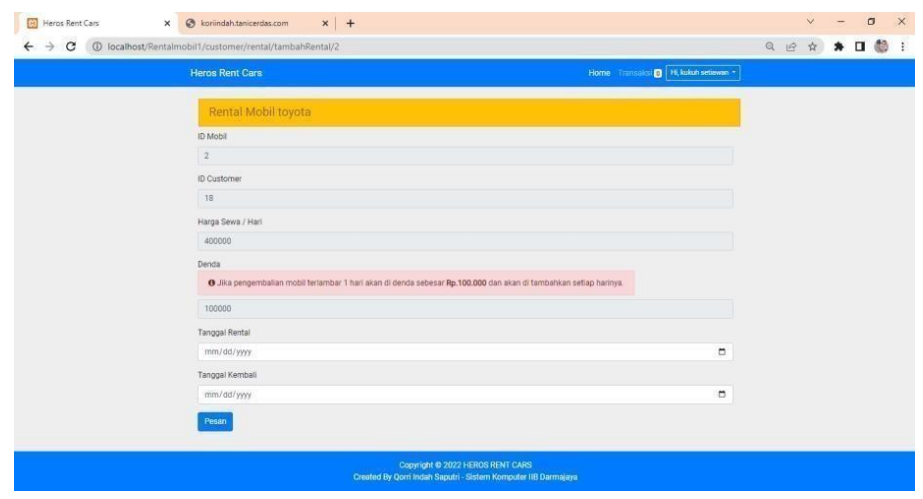

**Gambar 4.19 Hasil Uji Coba Halaman Form Penyewaan**

Untuk hasil uji coba halaman rental pelanggan. diperlukan pengujian untuk memastikan apakah hasil pesan yang didapatkan oleh pelanggan sesuai dengan yang diinputkann.

| N <sub>0</sub> | Uji Coba                            | Gambar                                                        | Keterangan                                                                                                    |
|----------------|-------------------------------------|---------------------------------------------------------------|----------------------------------------------------------------------------------------------------|
| $\mathbf{1}$   | Rental                              | Anda Berhasil Merental Mobil!                                 | Jika pelangggan sudah<br>mengisikan form<br>penyewaan, maka akan<br>mendapatkan<br>pesan"berhasil<br>merental" |
| 2              | Kelengkapan<br>menginputkan<br>data | Tanggal Kembali<br>mm/dd/yyyy<br>Tanggal Kembali Harus Di Isi | Jika pelanggan terlewat<br>mengisikan data maka<br>akan mendapatkan<br>pesan eror.                             |

**Tabel 4.12 Hasil Uji Coba Penginputan Data Penyewaan**

## **4.4.5 Hasil Uji Coba Halaman Transaksi Pelanggan**

Hasil perancangan pada halaman ini, jika pelanggan sudah mengisi form penyewaan maka tahap selanjutnya yaitu melakukan pengecekan pembayaran dengan total pembayaran yang sudah tertera. Hasil perancangan transaksi pelanggan dapat dilihat pada gambar 4.20.

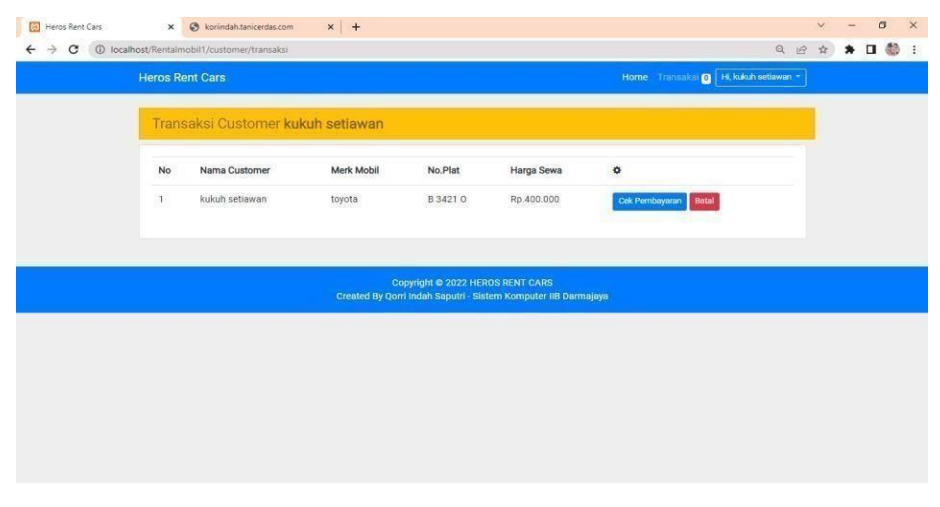

# **Gambar 4.20 Hasil Uji Coba Halaman Transaksi Pelanggan**

Untuk hasil uji coba halaman transaksi pelanggan. diperlukan pengujian untuk memastikan apakah hasil pesan yang didapatkan oleh pelanggan sesuai dengan yang diinputkan.

| N <sub>0</sub> | Uji Coba   |                |          | Gambar     |                               | Keterangan        |
|----------------|------------|----------------|----------|------------|-------------------------------|-------------------|
|                | Pembatalan | localhost says |          |            | Home Transaksi   Hi, kukuh se | Jika pelangggan   |
|                | Rental     | Yakin ?        |          | OK         | Cancel                        | ingin membatalkan |
|                |            | Merk Mobil     | No.Plat  | Harga Sewa | ۰<br>Batalkan Pesanan         | rental maka akan  |
|                |            | toyota         | B 3421 O | Rp.400.000 | Cek Pembayaran Batal          | mendapatkan pesan |
|                |            |                |          |            |                               | eror.             |

**Tabel 4.13 Hasil Uji Coba Penginputan Data Transaksi**

#### **4.4.6 Hasil Uji Coba Halaman Invoice Pembayaran**

Hasil perancangan pada halaman ini, apabila pelanggan sudah melakukan pengecekan pembayaran maka selanjutnya diharuskan mengupload bukti pembayaran sesuai dengan total biaya yang tertera dan dikirimkan ke rekening admin. Hasil perancangan halaman invoice pembayaran dapat dilihat pada gambar 4.21.

| <b>Heros Rent Cars</b>             |           |              | Home Transaksi   Hi, kukuh setiawan *                         |  |
|------------------------------------|-----------|--------------|---------------------------------------------------------------|--|
| Pembayaran Customer kukuh setiawan |           |              |                                                               |  |
| Invoice Pembayaran Anda            |           |              | Informasi Pembayaran                                          |  |
| Merk Mobil                         | $\circ$   | toyota       | Silahkan melakukan pembayaran melalui<br>no.rekening berikut. |  |
| <b>Tanggal Rental</b>              | $\bullet$ | 2022-08-17   | Mandiri - 2147483647                                          |  |
| Tanggal Kembali                    | $\bullet$ | 2022-08-20   | BCA-2147483647                                                |  |
| Biaya Sewa/Hari                    | $\circ$   | Rp.400.000   | BRI-27354876                                                  |  |
| Jumlah Hari                        | $\bullet$ | 3 Hari       | <b>3. Bukti Pembayaran</b>                                    |  |
| Jumlah Pembayaran                  | $\bullet$ | Rp.1.200.000 |                                                               |  |
|                                    |           |              |                                                               |  |

**Gambar 4.21 Hasil Uji Coba Halaman Invoice Pembayaran**

# **4.4.7 Hasil Uji Coba Halaman Upload Bukti Pembayaran**

Pada halaman ini, merupakan tahap terakhir dalam penyewaan dikarenakan pelanggan diharuskan mengupload bukti pembayaran di menu yang sudah disediakan.Hasil perancangan halaman upload bukti pembayaran dapat diihat pada gambar 4.22 .

| Heros Rent Cars         |                              |                         | B H. kaluh setiman -<br>Home: Triansis                |  |  |
|-------------------------|------------------------------|-------------------------|-------------------------------------------------------|--|--|
|                         |                              | Upload Bukti Pembayaran | $\mathsf{x}$                                          |  |  |
| Pembayaran Customer kul | Buitti                       |                         |                                                       |  |  |
| Invoice Pembayaran Anda | Choose File   No file chosen |                         | mass Pembaywan                                        |  |  |
|                         |                              |                         | Kirim<br><b>Cutton</b>                                |  |  |
| Mark Mobil              |                              |                         | hkan melakukan pembayaran melalui<br>ekening berikut. |  |  |
| <b>Tanggal Rental</b>   | $\Omega$                     | 2022-08-17              | Mandin - 2147483547                                   |  |  |
| <b>Tanggal Kemball</b>  | $\bullet$                    | 2022-08-20              | BCA-2147463647                                        |  |  |
| <b>Binya Sewa/Hari</b>  | $\bullet$                    | Rp.400.000              | BRI-27354876                                          |  |  |
| <b>Jumlah Hari</b>      | $\bullet$                    | 3 Hart                  | 2. Build Pembaywan                                    |  |  |
| Jumlah Pembayaran       | $\bullet$                    | Rp.1.200.000            |                                                       |  |  |
|                         |                              |                         |                                                       |  |  |

**Gambar 4.22 Hasil Uji Coba Halaman Upload Bukti Pembayaran**

Untuk hasil uji coba halaman upload bukti pembayaran. diperlukan pengujian untuk memastikan apakah hasil pesan yang didapatkan oleh pelanggan sesuai dengan yang diinputkan.

| N <sub>0</sub> | Uji Coba     | Gambar                | Keterangan        |
|----------------|--------------|-----------------------|-------------------|
|                | <b>Bukti</b> |                       | Jika pelangggan   |
|                | Pembayaran   | Bukti Sudah Terkirim. | sudah mengunggah  |
|                |              |                       | bukti pembayaran  |
|                |              |                       | maka akan         |
|                |              |                       | mendapatkan pesan |
|                |              |                       | berhasil.         |

**Tabel 4.14 Hasil Uji Coba Menggunggah File Transaksi Pembayaran**

# **4.4.8 Hasil Uji Coba Halaman Login admin**

.

Hasil perancangan halaman login digunakan untuk izin akses sistem, ketika login berhasil maka sistem menampilkan halaman utama yang terdiri dari beberapa menusistem. Hasil Perancangan halaman login dapat dilihat pada gambar 4.23

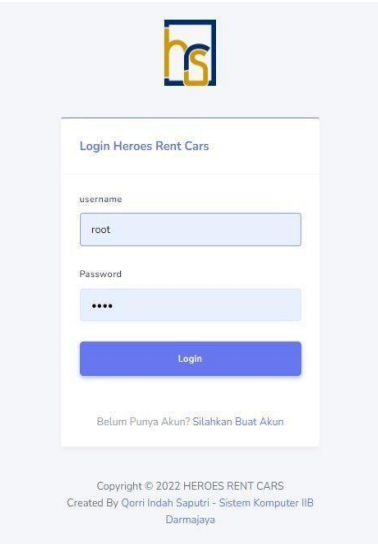

**Gambar 4.22 Hasil Uji Coba Halaman Upload Bukti Pembayaran**

Untuk hasil uji coba halaman login admin. diperlukan pengujian untuk memastikan apakah hasil pesan yang didapatkan oleh pelanggan sesuai dengan yang diinputkan.

| N <sub>0</sub> | Uji Coba | Gambar                             | Keterangan            |
|----------------|----------|------------------------------------|-----------------------|
|                | Login    |                                    | Jika pelangggan salah |
|                |          | V Password anda salah, coba lagil. | menginputkan          |
|                |          |                                    | username atau         |
|                |          |                                    | password akan         |
|                |          |                                    | mendapatkan pesan     |
|                |          |                                    | eror.                 |

**Tabel 4.15 Hasil Uji Coba Penginputan Data Login Admin**

# **4.4.9 Hasil Uji Coba Halaman** *Dashboard* **admin**

Hasil perancangan halaman *dashboard* digunakan untuk admin untuk menampilkanmenu yang terdaftar di website salah satunya ialah admin dapat memonitoring posisi kendaraan dengan melihat menu maps sesuai dengan hasil data yang didapatkan dari sistem *tracking* yang tertanam di dalam kendaraan. Hasil uji coba halaman *dashboard* admin dapat dilihat pada gambar 4.24.

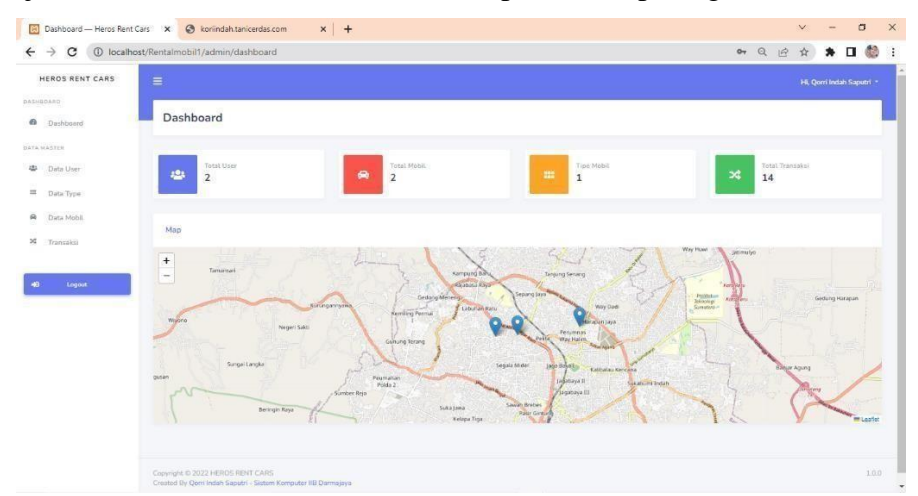

**Gambar 4.24 Hasil Uji Coba Halaman** *Dashboard* **admin**

# **4.4.10 Hasil Uji Coba Halaman Data** *User* **Admin**

Hasil perancangan halaman data *user* dapat melihat menu tambah data user, detail,hapus dan daftar pengguna yang sudah terdaftar. Hasil uji coba halaman data user dapat dilihat pada gambar 4.25.

| HEROS RENT CARS  | $\equiv$                |                     |           |           |               |            |                |      | Hi, Qorri Indah Saputri - |  |
|------------------|-------------------------|---------------------|-----------|-----------|---------------|------------|----------------|------|---------------------------|--|
| <b>DASHROARD</b> |                         |                     |           |           |               |            |                |      |                           |  |
| Dashboard        |                         | Data User           |           |           |               |            |                |      |                           |  |
| DATA HASTER      |                         | + Tambeh Data User  |           |           |               |            |                |      |                           |  |
| Data User        |                         |                     |           |           |               |            |                |      |                           |  |
| Data Type        | Customer                |                     |           |           |               |            |                |      |                           |  |
| Data Mobil       |                         | Masukan Keyword     |           | Cari      |               |            |                |      |                           |  |
| Transaksi        |                         | Total 2 Customer    |           |           |               |            |                |      |                           |  |
|                  | $\boldsymbol{z}$        | Nama                | Username  | Alamat    | Jonis Kelamin | Telepon    | No.KTP         | Aksi |                           |  |
| Logout           | $\overline{\mathbf{1}}$ | Qorri Indah Saputri | qorn123   | JL Papaya | Perempuan     | 2147483647 | 23746264183678 |      | $\alpha$ $\alpha$         |  |
|                  | 2.5                     | kukuh setiawan      | kukuti123 | gading    | Pria:         | 2147483647 | 12345678       |      | $\alpha$ $\beta$          |  |
|                  |                         |                     |           |           |               |            |                |      |                           |  |
|                  |                         |                     |           |           |               |            |                |      |                           |  |
|                  |                         |                     |           |           |               |            |                |      |                           |  |
|                  |                         |                     |           |           |               |            |                |      |                           |  |

**Gambar 4.25 Hasil Uji Coba Halaman Data** *User* **Admin**

Untuk hasil uji coba halaman Data user admin. Diperlukan pengujian untuk memastikan apakah hasil pesan yang didapatkan oleh pelanggan sesuai dengan yang diinputkan.

| N <sub>0</sub> | Uji   | Gambar                             | Keterangan             |
|----------------|-------|------------------------------------|------------------------|
|                | Coba  |                                    |                        |
| 1              | Edit  |                                    | Jika admin ingin       |
|                | Data  | V Data Customer Berhasil Di Edit.  | merubah data maka      |
|                |       |                                    | akan mendapatkan       |
|                |       |                                    | pesan bahwa data       |
|                |       |                                    | berhasil dirubah.      |
| $\overline{2}$ | Hapus |                                    | Apabila admin ingin    |
|                | Data  | V Data Customer Berhasil Di Hapus. | menghapus data         |
|                |       |                                    | customer maka akan     |
|                |       |                                    | mendapatkan pesan      |
|                |       |                                    | bahwa data berhasil di |
|                |       |                                    | hapus.                 |

**Tabel 4.16 Hasil Uji Coba Penginputan Data** *User* **Admin**

## **4.4.11 Hasil Uji Coba Halaman Tambah Data** *User* **Admin**

Hasil perancangan halaman ini admin memiliki akses untuk menambahkan data admin agar dapat mengakses halaman website admin. Hasil perancangan halaman tambah data user dapat dilihat pada gambar 4.26.

![](_page_20_Picture_191.jpeg)

**Gambar 4.26 Hasil Uji Coba HalamanTambah Data** *User* **Admin**

Untuk hasil uji coba halaman tambah data user admin, diperlukan pengujian dalam penginputan data untuk mengetahui apakah terdapat pesan eror atau tidak.

| N <sub>0</sub> | Uji    | <b>Gambar</b>                          | Keterangan          |
|----------------|--------|----------------------------------------|---------------------|
|                | Coba   |                                        |                     |
| $\mathbf{1}$   | Tambah |                                        | Jika admin berhasil |
|                | Data   | V Data Customer Berhasil Di Tambahkan. | menambahkan data    |
|                |        |                                        | maka akan           |
|                |        |                                        | mendapatkan pesan   |
|                |        |                                        | berhasil.           |
| $\overline{2}$ | Input  | No.KTP                                 | Apabila admin       |
|                | Data   |                                        | belum mengisi salah |
|                |        | No KTP Harus Di Isi!                   | satu kolom maka     |
|                |        |                                        | akan mendapatkan    |
|                |        |                                        | pesan eror.         |

**Tabel 4.17 Hasil Uji Coba Penginputan Data Tambah User**

# **4.4.12Hasil Uji Coba Halaman Data Tipe Mobil**

Hasil perancangan halaman ini admin dapat melihat menu tambah data type mobildan daftar type mobil yang sudah di inputkan. Hasil perancangan halaman data typedapat dilihat pada gambar 4.27.

![](_page_21_Picture_189.jpeg)

**Gambar 4.27 Hasil Uji Coba Halaman Data Tipe Mobil**

Untuk hasil uji coba halaman data tipe mobil, diperlukan pengujian dalam penginputan data untuk mengetahui apakah terdapat pesan eror atau tidak.

| N <sub>0</sub> | Uji   | Gambar                         | Keterangan             |
|----------------|-------|--------------------------------|------------------------|
|                | Coba  |                                |                        |
| $\mathbf{1}$   | Edit  |                                | Jika admin ingin       |
|                | Data  | V Data Type Berhasil Di Edit.  | merubah data tipe maka |
|                |       |                                | akan mendapatkan pesan |
|                |       |                                | data berhasil dirubah  |
| 2              | Hapus |                                | Apabila admin ingin    |
|                | data  | V Data Type Berhasil Di Hapus. | menghapus data dan     |
|                |       |                                | berhasil maka akan     |
|                |       |                                | mendapatkan pesan      |
|                |       |                                | berhasil dihapus.      |

**Tabel 4.18 Hasil Uji Coba Penginputan Data Tipe Mobil**

# **4.4.13 Hasil Uji Coba Halaman Tambah Data Tipe Mobil**

Hasil perancangan pada halaman ini admin dapat menambahkan data tipe mobil sesuai dengan data yang ingin diinputkan. Hasil perancangan halaman tambah datatype dapat dilihat pada gambar 4.28.

![](_page_22_Picture_158.jpeg)

**Gambar 4.28 Hasil Uji Coba Halaman Tambah Data Tipe Mobil**

Untuk hasil uji coba halaman Tambah data tipe mobil, diperlukan pengujian dalam penginputan data untuk mengetahui apakah terdapat pesan error atau tidak.

| N <sub>0</sub> | Uji    | Gambar                             | Keterangan             |
|----------------|--------|------------------------------------|------------------------|
|                | Coba   |                                    |                        |
| 1              | Tambah |                                    | Apabila admin berhasil |
|                | Data   | V Data Type Berhasil Di Tambahkan. | menambahkan data tipe  |
|                |        |                                    | mobil maka akan        |
|                |        |                                    | mendapatkan pesan      |
|                |        |                                    | bahwa berhasil         |
|                |        |                                    | menambahkan data baru  |
|                |        |                                    | tipe mobil.            |

**Tabel 4.19 Hasil Uji Coba Penginputan Tambah Tipe Mobil**

# **4.4.14 Hasil Uji Coba Halaman Data Mobil**

Hasil perancangan halaman ini admin dapat melihat menu tambah data mobil dan daftar data mobil yang sudah diinputkan sebelumnya. Hasil perancangan halaman data mobil dapat dilihat pada gambar 4.29.

| <b>Ed</b> Halaman Data Mobil - Heros R: X |                                      | S koriindah.tanicerdas.com                                     | $x$ + |        |          |                        |                    | $\vee$ |                         | $\sigma$ |            | $\times$ |
|-------------------------------------------|--------------------------------------|----------------------------------------------------------------|-------|--------|----------|------------------------|--------------------|--------|-------------------------|----------|------------|----------|
| C<br>$\rightarrow$<br>$\leftarrow$        | 1 localhost/Rentalmobil1/admin/mobil |                                                                |       |        |          |                        | Q<br>$\mathcal{B}$ | ☆      |                         | ★ □ 曲    | $\ddot{x}$ |          |
| HEROS RENT CARS                           | $\equiv$                             |                                                                |       |        |          |                        |                    |        | Hi, Qorri Indah Saputri |          |            |          |
| <b>DASHBOARD</b>                          |                                      |                                                                |       |        |          |                        |                    |        |                         |          |            |          |
| Dashboard<br><b>RB</b>                    |                                      | a Data Mobil                                                   |       |        |          |                        |                    |        |                         |          |            |          |
| DATA MASTER                               |                                      | Semua Data Mobil                                               |       |        |          |                        |                    |        |                         |          |            |          |
| 481<br>Data User                          |                                      | Berbagai merek mobil yang tersedia.                            |       |        |          |                        |                    |        |                         |          |            |          |
| $\mathfrak{m}$<br>Data Type               | + Tambah Data Mobil                  |                                                                |       |        |          |                        |                    |        |                         |          |            |          |
| Data Mobil<br>sin-                        | Mobil                                |                                                                |       |        |          |                        |                    |        |                         |          |            |          |
| od.<br>Transaksi                          |                                      | Masukan Keyword                                                |       | Cari : |          |                        |                    |        |                         |          |            |          |
| 40<br>Lagout                              | Total 2 Mobil                        |                                                                |       |        |          |                        |                    |        |                         |          |            |          |
|                                           | $\overline{\mathcal{M}}$             | Gambar                                                         | Type  | Mark   | No.Plat  | Status                 | Aksi               |        |                         |          |            |          |
|                                           | 28                                   |                                                                | Sedan | toyota | B 3421 O | <b>Tistak Tercedia</b> | x<br>$\bullet$     |        |                         |          |            |          |
|                                           |                                      |                                                                |       |        |          |                        |                    |        |                         |          |            |          |
|                                           |                                      |                                                                |       |        |          |                        |                    |        |                         |          |            |          |
|                                           |                                      |                                                                |       |        |          |                        |                    |        |                         |          |            |          |
|                                           |                                      | Copyright @ 2022 HEROS RENT CARS                               |       |        |          |                        |                    |        |                         |          | 1.0.0      |          |
|                                           |                                      | Created By Qorri Indah Saputri - Sistem Komputer IIB Darmajaya |       |        |          |                        |                    |        |                         |          |            |          |

**Gambar 4.29 Hasil Uji Coba Halaman Data Mobil**

Untuk hasil uji coba halaman data mobil, diperlukan pengujian dalam penginputan data untuk mengetahui apakah terdapat pesan eror atau tidak.

| N <sub>0</sub> | Uji   | Gambar                         | Keterangan             |
|----------------|-------|--------------------------------|------------------------|
|                | Coba  |                                |                        |
| 1              | Edit  |                                | Jika admin ingin       |
|                | Data  | V Data Type Berhasil Di Edit.  | merubah data mobil     |
|                |       |                                | maka akan mendapatkan  |
|                |       |                                | pesan data berhasil    |
|                |       |                                | dirubah                |
| $\overline{2}$ | Hapus |                                | Apabila admin ingin    |
|                | data  | V Data Type Berhasil Di Hapus. | menghapus data mobil   |
|                |       |                                | dan berhasil maka akan |
|                |       |                                | mendapatkan pesan      |
|                |       |                                | berhasil dihapus.      |

**Tabel 4.20 Hasil Uji Coba Penginputan Data Mobil**

## **4.4.15 Hasil Uji Coba Halaman Tambah Data Mobil**

Hasil perancangan pada halaman ini admin dapat menambahkan data mobil sesuai dengan data yang ingin diinputkan. Hasil perancangan halaman tambah data mobil dapat dilihat pada gambar 4.30.

![](_page_24_Picture_147.jpeg)

**Gambar 4.30 Hasil Uji Coba Halaman Tambah Data Mobil**

Untuk hasil uji coba halaman tambah data mobil, diperlukan pengujian dalam penginputan data untuk mengetahui apakah terdapat pesan eror atau tidak.

| <b>No</b> | Uji    | Gambar                             | Keterangan             |
|-----------|--------|------------------------------------|------------------------|
|           | Coba   |                                    |                        |
| 1         | Tambah |                                    | Apabila admin berhasil |
|           | Data   | V Data Type Berhasil Di Tambahkan. | menambahkan data       |
|           |        |                                    | mobil maka akan        |
|           |        |                                    | mendapatkan pesan      |
|           |        |                                    | bahwa berhasil         |
|           |        |                                    | menambahkan data baru  |
|           |        |                                    | mobil.                 |

**Tabel 4.21 Hasil Uji Coba Penginputan Tambah Data Mobil**

## **4.4.16 Hasil Uji Coba Halaman Data Transaksi**

Hasil perancangan halaman ini admin memiliki akses untuk melihat data pelangganyang telah melakukan penyewaan mobil. Pada halaman ini admin juga dapatmemverifikasi penyewaan dengan melihat bukti pembayaran dan beberapa data yang telah diisikan oleh pelanggan. Hasil perancangan halaman data transaksi dapatdilihat pada gambar 4.31.

| HEROS RENT CARS:   | Ξ              |                      |         |                   |                    |                      |                 |                |                         |                        |                       |                   | Hi, Qorri Indah Saputri |            |
|--------------------|----------------|----------------------|---------|-------------------|--------------------|----------------------|-----------------|----------------|-------------------------|------------------------|-----------------------|-------------------|-------------------------|------------|
| DIATHROUGHD        |                |                      |         |                   |                    |                      |                 |                |                         |                        |                       |                   |                         |            |
| Dashboard          |                | » Data Transaksi     |         |                   |                    |                      |                 |                |                         |                        |                       |                   |                         |            |
| <b>GATA MARTER</b> |                | Semua Data Transaksi |         |                   |                    |                      |                 |                |                         |                        |                       |                   |                         |            |
| : Data User        |                |                      |         |                   |                    |                      |                 |                |                         |                        |                       |                   |                         |            |
| Data Type          |                | Transaksi            |         |                   |                    |                      |                 |                |                         |                        |                       |                   |                         |            |
| Data Mobil         |                | Masukan Keyword      |         |                   |                    | $_{\rm{Cart}}$       |                 |                |                         |                        |                       |                   |                         |            |
|                    |                |                      |         |                   |                    |                      |                 |                |                         |                        |                       |                   |                         |            |
| Transaksi          |                | Total 14 Transaksi   |         |                   |                    |                      |                 |                |                         |                        |                       |                   |                         |            |
| Logout             | $\overline{z}$ | Nama<br>Customer     | Mobil   | Tanggal<br>Rental | Tenggel<br>Kembali | Harga Sewa /<br>Hari | Denda /<br>Hari | Total<br>Denda | Tanggal<br>Pengembalian | Status<br>Pengembalian | <b>Status Rental</b>  | Cek<br>Pembayaran |                         | Aksi       |
|                    | $\mathbf{1}$   | kilkuh<br>setuwan    | toyota. | 19/08/2022        | 20/09/2022         | Rp. 400,000          | Rp 100.000      | Rp.0           | $\sim$                  | <b>Belane Kambe</b>    | <b>Bettery Second</b> | $\bullet$         |                         | × is       |
|                    | $^{2}$         | krakuds?<br>potlawan | toyota  | 16/08/2022        | 19/08/2022         | Rp.400.000           | Ro 100 000      | Rp.203.000     | 17-08-2022              | <b>Betten Ke</b>       |                       | $\bullet$         |                         | $x \mid x$ |
|                    |                |                      |         |                   |                    |                      |                 |                |                         |                        |                       |                   |                         |            |
|                    |                |                      |         |                   |                    |                      |                 |                |                         |                        |                       |                   |                         |            |

**Gambar 4.31 Hasil Uji Coba Halaman Data Transaksi**

## **4.4.17 Hasil Uji Coba Halaman Verifikasi Pembayaran**

Hasil perancangan pada halaman ini, admin diharuskan untuk mengkonfirmasi pembayaran penyewaan mobil, admin juga dapat mengunduh bukti pembayaran yang telah di upload oleh pelanggan. Hasil perancangan halaman konfirmasi pembayaran dapat dilihat pada gambar 4.32.

|                               | [5] Konfirmasi Pembayaran - Hero: X @ konindah.tanicerdas.com                                       | $x +$                               | $\sigma$<br>$\times$<br>$\overline{\phantom{a}}$    |
|-------------------------------|----------------------------------------------------------------------------------------------------|-------------------------------------|-----------------------------------------------------|
| $\rightarrow$<br>$\leftarrow$ | C (D localhost/Rentalmobil1/admin/transaksi/pembayaran/21                                           |                                     | * 0 8<br>$Q \nleftrightarrow$<br>☆<br>$\frac{1}{2}$ |
| HEROS RENT CARS               | $\equiv$                                                                                            |                                     | Hi, Qorri Indah Seputri =                           |
| DASHERARD                     |                                                                                                    |                                     |                                                     |
| e.<br>Dashboard.              | « Konfirmasi Pembayaran                                                                             |                                     |                                                     |
| <b>BAYA MASTER</b>            | Semua Konfirmasi Pembayaran<br>$\hspace{0.05cm}$                                                    |                                     |                                                     |
| 451<br>Data User              | + Tambah Data Mobil                                                                                 |                                     |                                                     |
| Data Type<br>$_{\rm III}$     |                                                                                                    |                                     |                                                     |
| Data Mobil<br>$\omega$        | Transaksi Pembayaran                                                                                |                                     |                                                     |
| $\infty$<br>Transaksi         | A Buici Bayar                                                                                       | Konfirmasi Pumbayaran<br>Gener/KLIA |                                                     |
| Legeut:<br>$\bullet$          |                                                                                                    | Simpan                              |                                                     |
|                               |                                                                                                    |                                     |                                                     |
|                               | Copyright © 2022 HEROS RENT CARS<br>Created By Qurri Indah Saputri - Sistem Koniputer IIB Darmajaya |                                     | 100                                                 |
|                               |                                                                                                    |                                     |                                                     |

**Gambar 4.32 Hasil Uji Coba Halaman Verifikasi Pembayaran**

Untuk hasil uji coba halaman konfirmasi pembayaran, diperlukan pengujian dalam penginputan data untuk mengetahui apakah terdapat pesan error atau tidak.

| N <sub>0</sub> | Uji Coba   | Gambar                                  | Keterangan             |
|----------------|------------|-----------------------------------------|------------------------|
|                | Konfirmasi |                                         | Apabila admin berhasil |
|                | pembayaran | V Konfirmasi Bukti Pembayaran Berhasil. | menambahkan data mobil |
|                |            |                                         | maka akan mendapatkan  |
|                |            |                                         | pesan bahwa berhasil   |
|                |            |                                         | menambahkan data baru  |
|                |            |                                         | mobil.                 |

**Tabel 4.22 Hasil Uji Coba Penginputan Data Konfirmasi**

## **4.4.18 Hasil Uji Coba Halaman Transaksi Selesai**

Hasil uji coba transaksi selesai pelanggan, apabila pelanggan telah selesai melakukan rental maka admin bertugas untuk memberikan status pengemabalian dan status rental. Untuk hasil uji coba transaksi selesai pelanggan dapat dilihat pada gambar 4.33.

| Fil Transaksi Selesai -- Heros Rent C X + B koriindah.tanicerdas.com | $x$ +                                                            | $\Box$<br>$\times$<br>$\vee$ |
|----------------------------------------------------------------------|------------------------------------------------------------------|------------------------------|
| $\rightarrow$<br>$\leftarrow$                                        | C   0 localhost/Rentalmobil1/admin/transaksi/transaksiSelesai/22 | ★ □ 参<br>日日<br>☆<br>$\cdot$  |
| HEROS RENT CARS                                                      | $\equiv$                                                         | Hi, Qorri Indah Saputri      |
| DASHBOARD                                                            |                                                                  |                              |
| $\omega$<br>Dashboard                                                | a Transaksi Selesai                                              |                              |
| DATA MASTER                                                          |                                                                  |                              |
| 250<br>Data User                                                     | Transaksi Selesai                                                |                              |
| $\mathbb{Z}^n$<br>Data Type                                          | ID Mobil                                                         |                              |
| 舜<br>Data Mobil                                                      | $\overline{z}$                                                   |                              |
| $\approx$<br>Transaksi                                               | Tanggal Punggembalian                                            |                              |
|                                                                      | mm/dd/yyyy                                                       | ٠                            |
| $+0$<br>Logout                                                       | Status Penggembalian                                             |                              |
|                                                                      | Belum Kembali                                                    | Ý.                           |
|                                                                      | Status Rental                                                    |                              |
|                                                                      | Belum Selesai                                                    | v.                           |
|                                                                      | Simpan                                                           |                              |

**Gambar 4.32 Hasil Uji Coba Halaman Verifikasi Pembayaran**

Untuk hasil uji coba halaman transaksi selesai, diperlukan pengujian dalam penginputan data untuk mengetahui apakah terdapat pesan error atau tidak.

| N <sub>0</sub> | Uji Coba  | Gambar                                | Keterangan               |
|----------------|-----------|---------------------------------------|--------------------------|
|                | Transaksi |                                       | Apabila admin sudah      |
|                | Selesai   | V Transaksi Selesai Berhasil Di Ubah. | mengisi status           |
|                |           |                                       | pengembalian dan         |
|                |           |                                       | status rental dan        |
|                |           |                                       | berhasil di simpan maka  |
|                |           |                                       | akan mendapatkan         |
|                |           |                                       | pesan "transaksi selesai |
|                |           |                                       | berhasil diubah"         |

**Tabel 4.23 Hasil Uji Coba Penginputan Data Transaksi**

# **4.5 Pengujian Sistem Secara Keseluruhan**

Pengujian sistem secara keseluruhan dilakukan untuk menguji kinerja sistem tracking pada jasa penyewaan kendaraan roda empat berbasis Internet of Things (IoT), dilakukan uji coba sistem agar peneliti dapat mengetahui apakah sistem yang telah dibuat dapat bekerja dengan baik. Dari hasil uji coba sistem dapat diketahui bahwa sistem dapat bekerja dengan baik sesuai perintah pada program yang dibuat.

| No | <b>Status</b>  | <b>Status</b>  | <b>Gambar Alat</b> | <b>Tampilan Map</b> |
|----|----------------|----------------|--------------------|---------------------|
|    | <b>LED GPS</b> | <b>LED</b>     |                    |                     |
|    | $NEO-6M$       | <b>SIM800L</b> |                    |                     |
|    | Mati           | Hidup          |                    | - 5                 |

**Tabel 4.24 Hasil Pengujian Sistem Secara Keseluruhan**

![](_page_28_Picture_90.jpeg)

Pada tabel 4.24 dilakukan 2 kali uji coba untuk mendapatkan hasil pengujian sistem secara keseluruhan. Pada uji coba yang pertama dilakukan perjalanan di Jln. Sukardi Hamdani dengan kondisi modul GPS NEO-6M belum mendapatkan sinyal dari satelit, apabila modul GPS masih dalam keadaan mencari sinyal dari satelit maka modul SIM800L dalam keadaan mati, maka secara otomatis tidak ada data titik koordinat yang diterima oleh database. Pada lokasi berikutnya di IBI Darmajaya modul GPS NEO-6M mendapatkan sinyal dari satelit dengan tanda lampu indicator yang terdapat pada modul tersebut hidup dan dalam waktu yang bersamaan modul SIM800L memberikan tanda bahwa modul tersebut mendaptkan data dari modul GPS dengan tanda lampu indikator hidup secara berkedip, apabila kedua modul tersebut hidup maka diartikan bahwa database menerima data berupa titik koordinat yang dikirmkan melalui modul SIM800L.